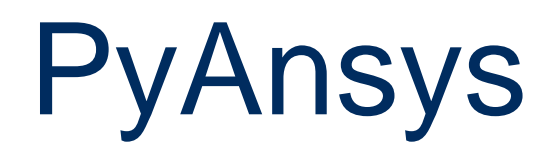

### **Integration von Ansys in Simulation Workflows**

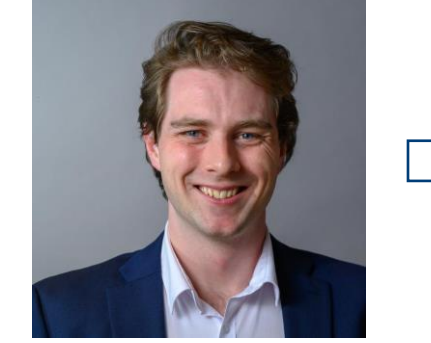

**PyAnsys Stand**

CADFEM

**ACCESS THE POWER OF ANSYS SIMI ROM THE PYTHON WORL** DV **Ansys** 

**SIMULATION** 

**CONFERENCE** 

Dario Rüegg

CADFEM ANSYS SIMULATION CONFERENCE RAPPERSWIL 2023

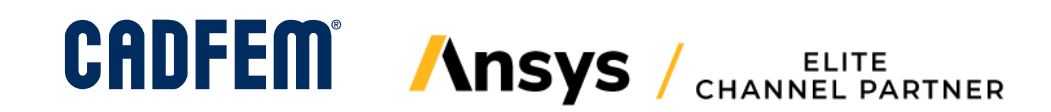

### Simulation Workflows

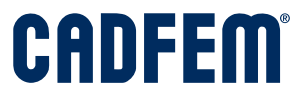

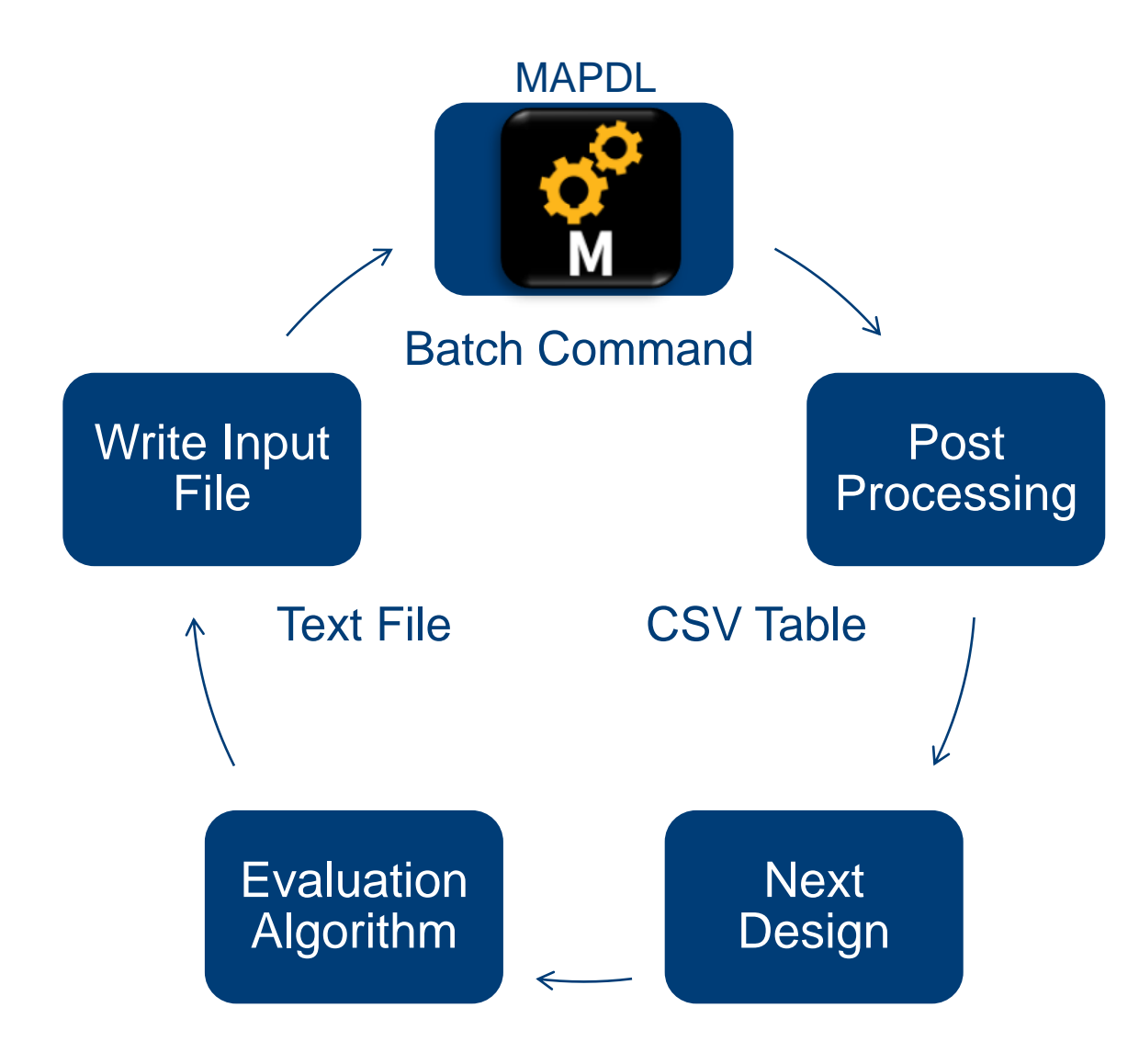

Damals im Studium:

- Python Script steuert Workflow
- Iterativer Loop:
	- Schreiben eines MAPDL input file. Pre-Processing, Meshing, Solve, Post
	- Aufruf MAPDL Solver über batch commands.
	- Warten für Feedback
	- Auslesen Print-Out einzelner Resultate

### Simulation Workflows

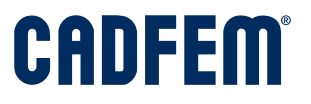

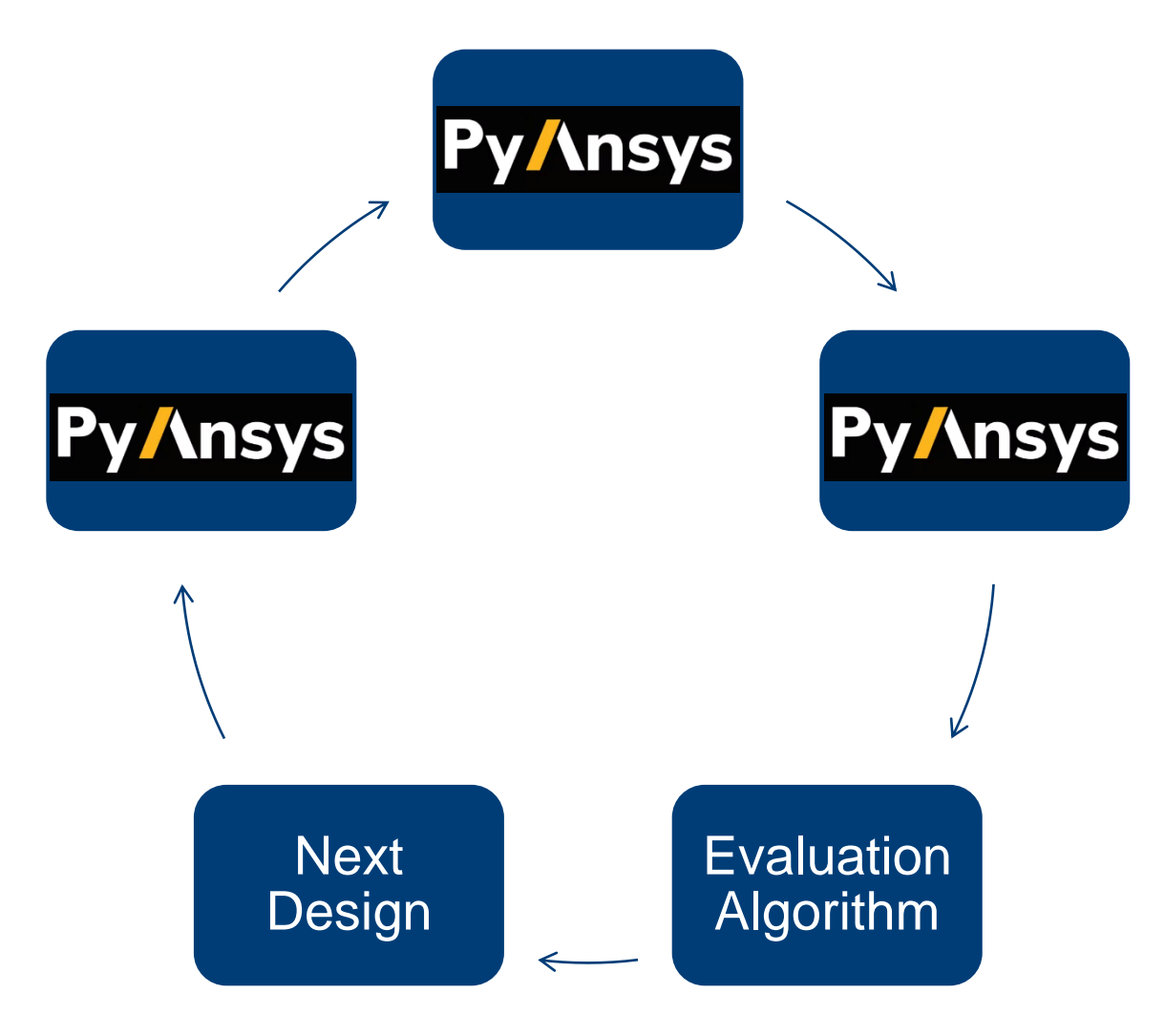

Damals im Studium:

- Python Script steuert Workflow
- Iterativer Loop:
	- Schreiben eines MAPDL input file. Pre-Processing, Meshing, Solve, Post
	- Aufruf MAPDL Solver über batch commands.
	- Warten für Feedback
	- Auslesen Print-Out einzelner Resultate

#### **Workflow Ansatz heutzutage:**

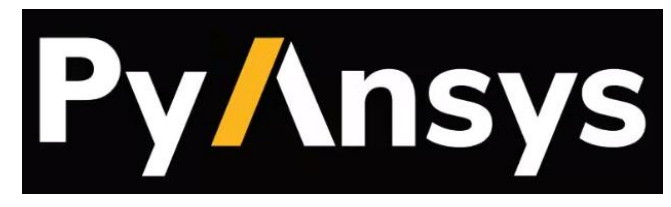

© CADFEM 2023

### PyAnsys

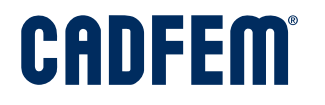

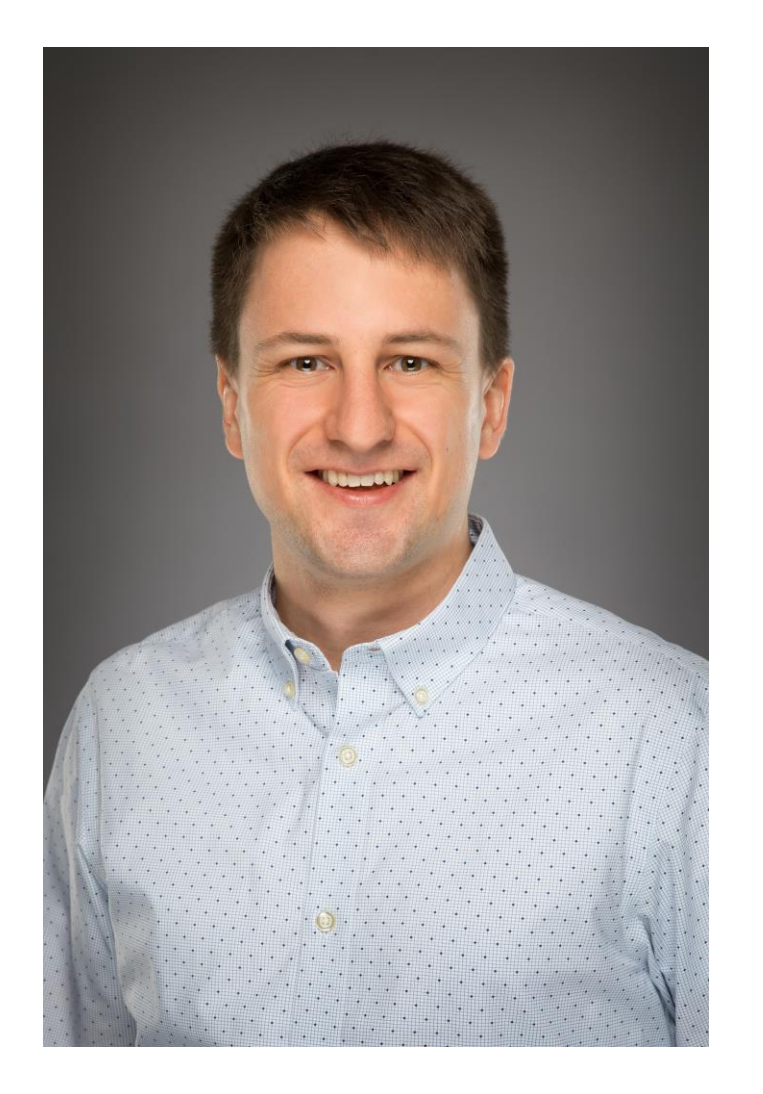

#### **Dominik Gresch**

#### **ETH** • ETH Zurich

- Bachelor & Master of Science: Physics PhD, Condensed Matter and Materials Physics Research and Teaching Assistant
- Algorithms development, library design, highthroughput calculations
- Programming techniques for scientific simulations, solid state theory, computational quantum physics

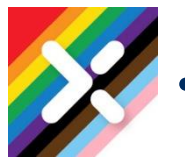

#### • **Experis Switzerland**  Simulation Engineer – Microsoft Quantum

• **Ansys** – Senior R&D Engineer ACP Workflow PyAnsys

### **PyAnsys Ansys Simulation als programmierbare Bibliothek**

Dominik Gresch Senior R&D Engineer

**Ansys** 

© Copyright 2023 ANSYS, Inc.

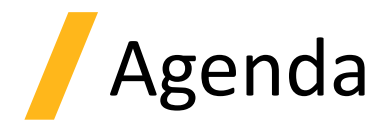

- Was ist PyAnsys?
- Erste Schritte + Ressourcen
- Beispiele
	- PyMAPDL
	- PyFluent
	- PyDPF
	- PyPrimeMesh

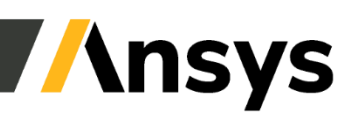

# Was ist PyAnsys?

Automatisierung von Ansys Simulationen durch **Scripting** 

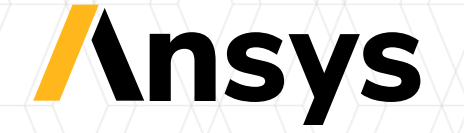

### Zuvor: Scripting im Produkt

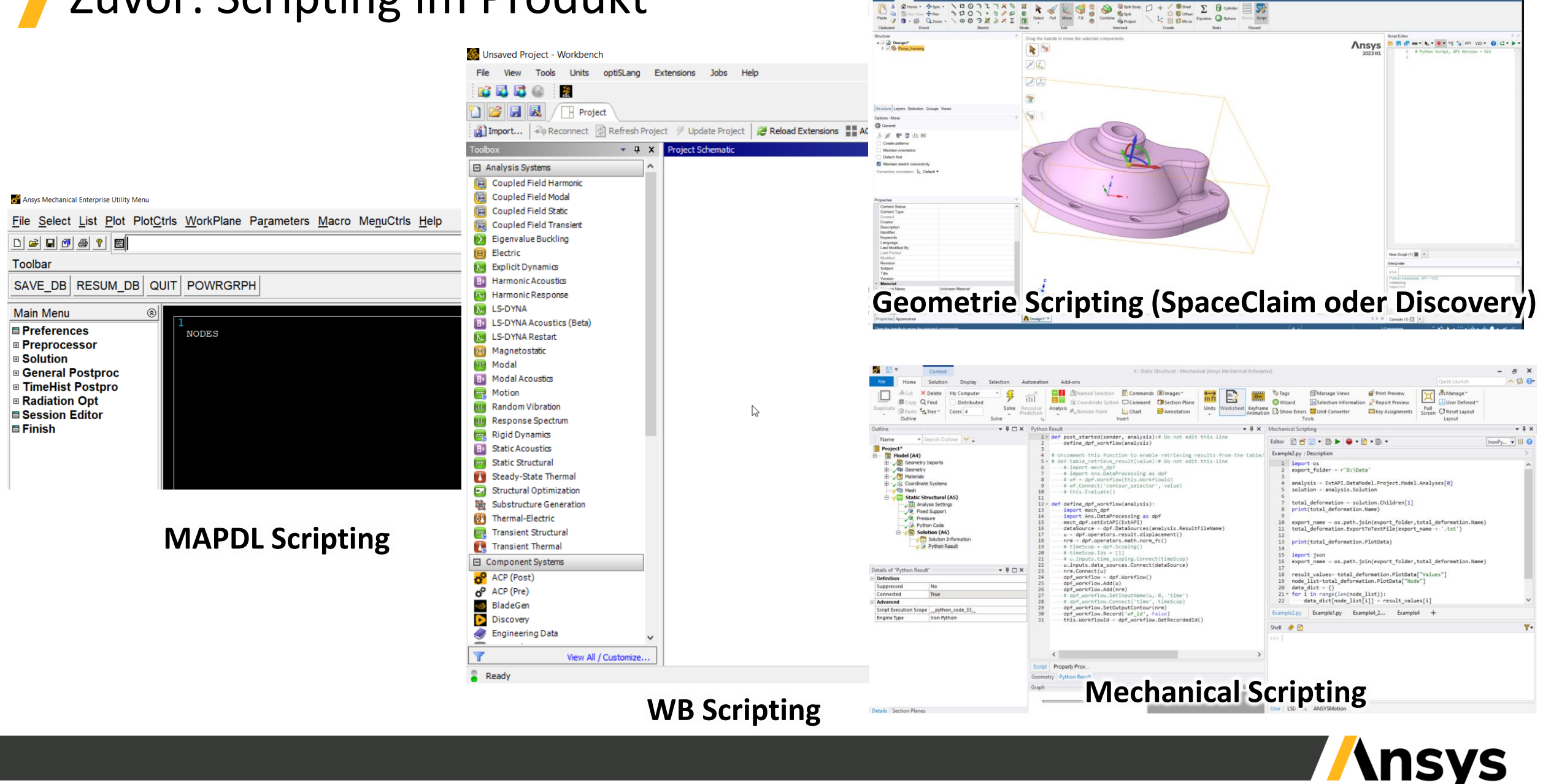

## Zwei Ansätze für Scripting

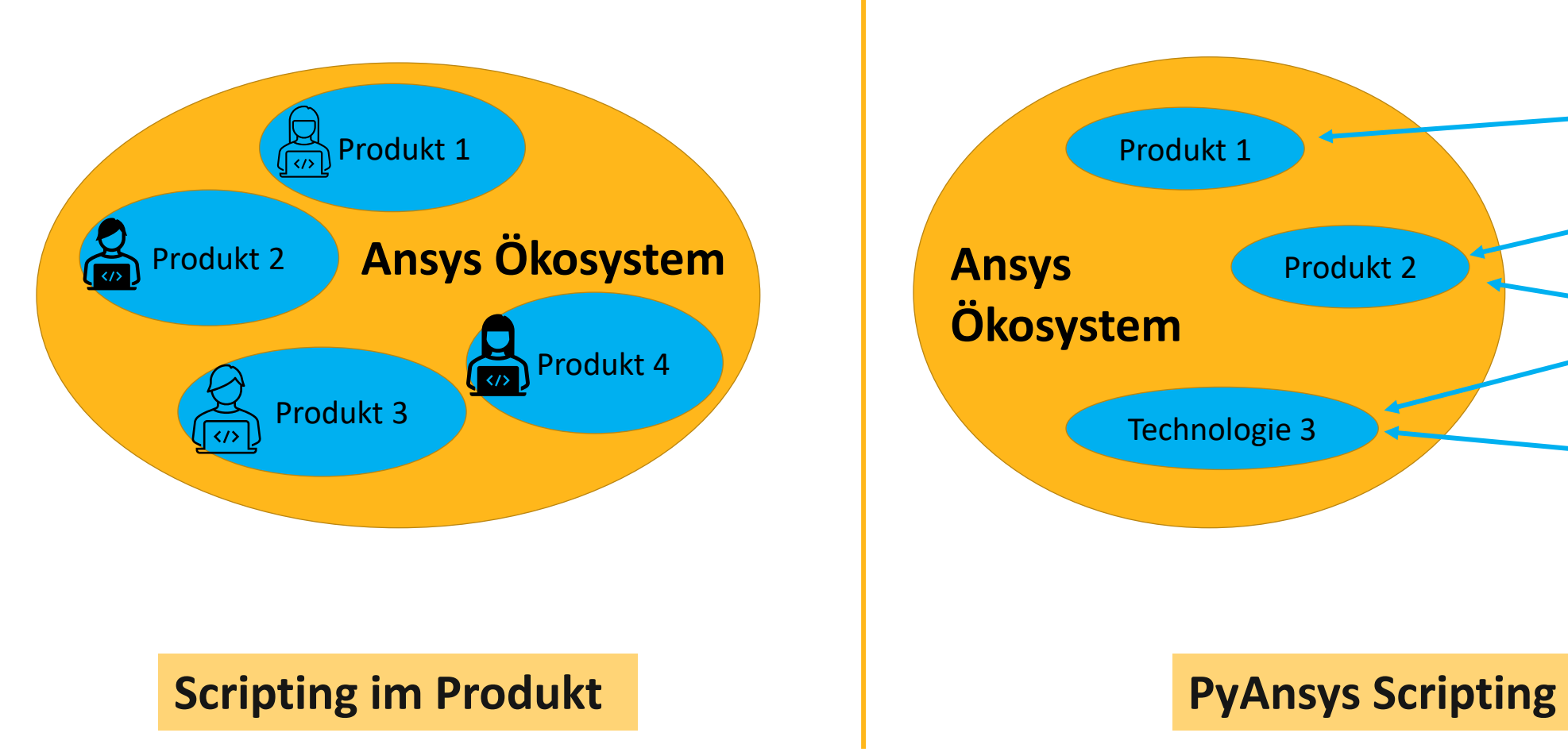

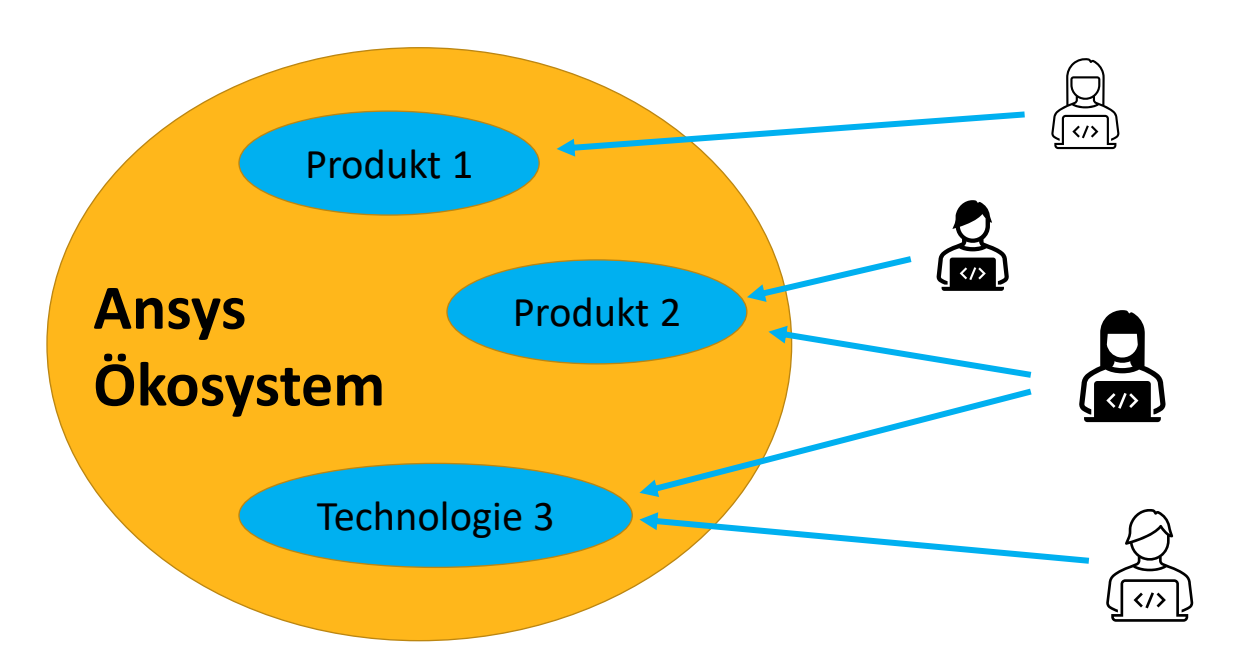

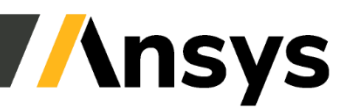

9 ©2023 ANSYS, Inc.

## Scripting aus der Kundenumgebung

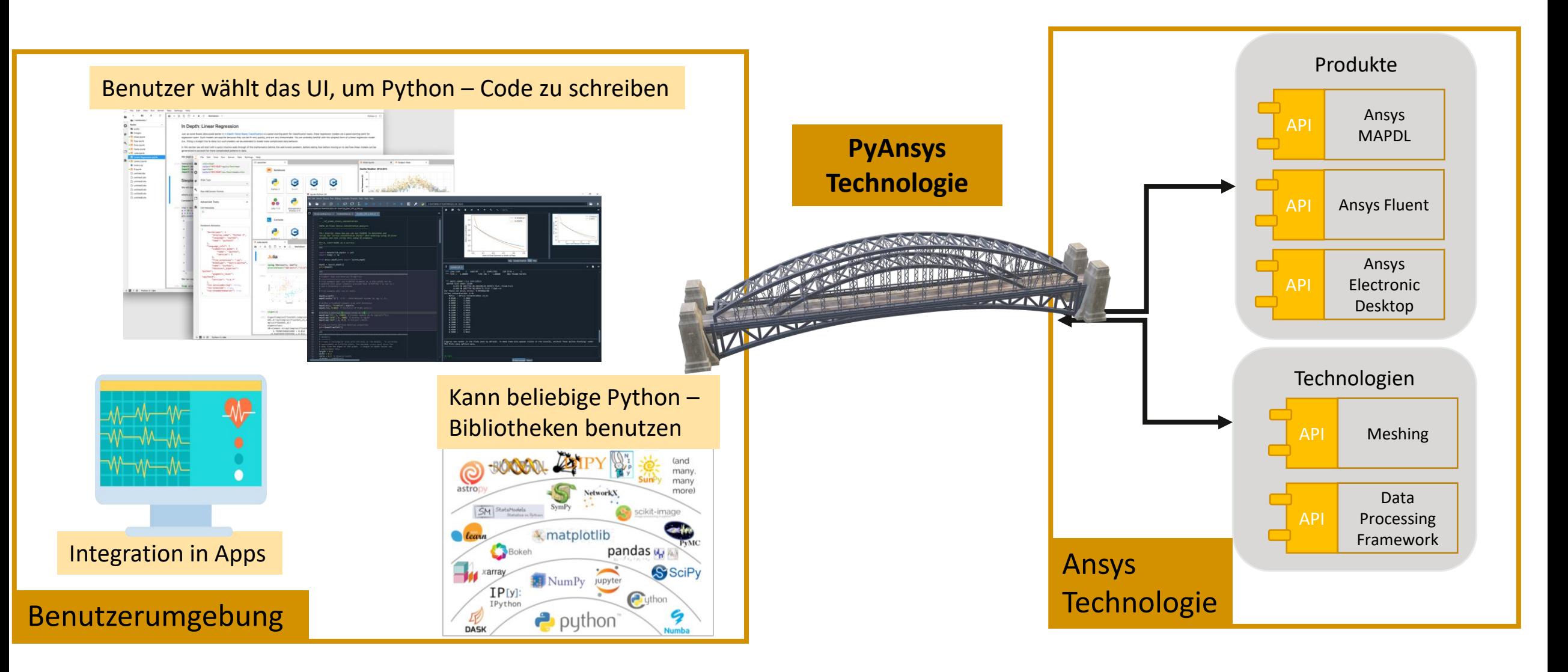

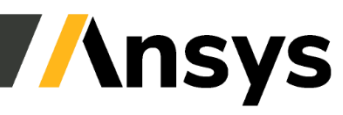

10 ©2023 ANSYS, Inc.

# Entkoppelung durch Programmierschnittstellen

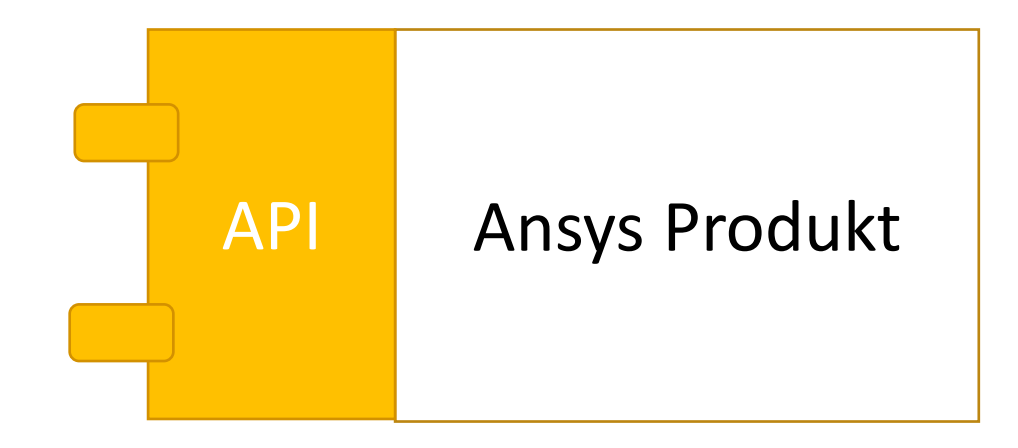

#### Ansys Produkte + Technologien können über Programmierschnittstellen (APIs) benutzt werden

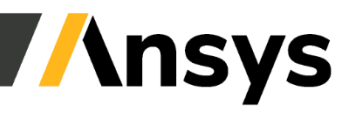

# Entkoppelung: Client/Server Architektur

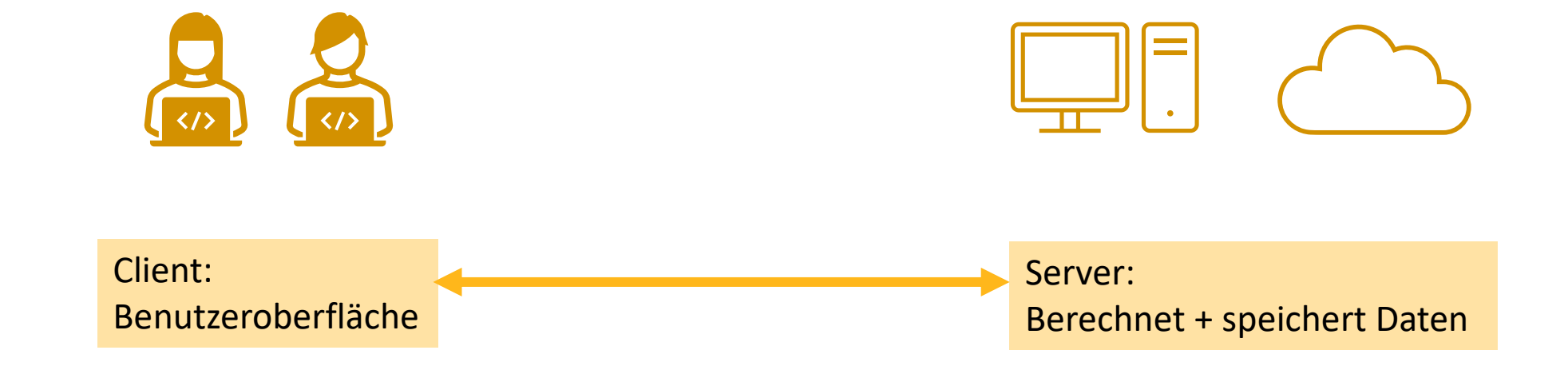

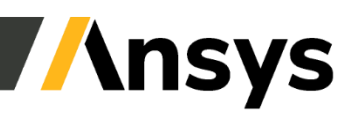

12 ©2023 ANSYS, Inc. / Confidential

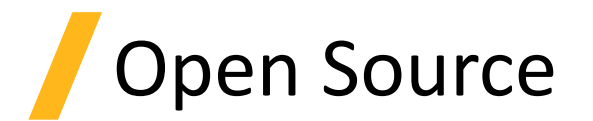

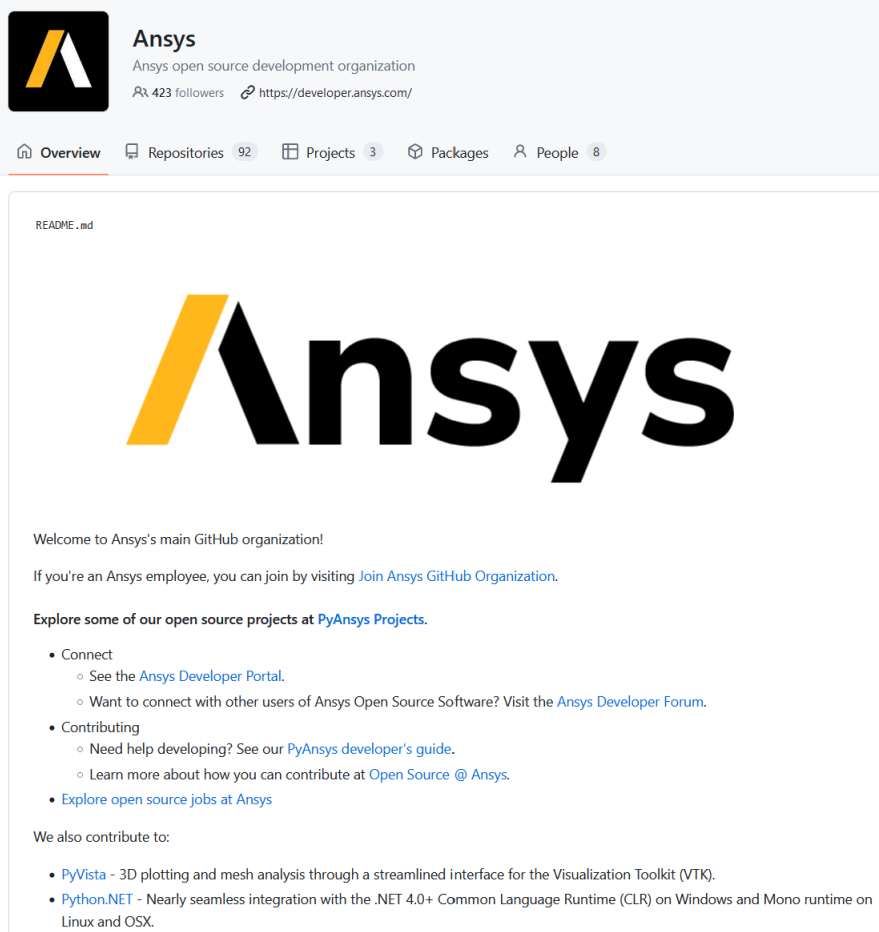

• CMake - Controls the software compilation process using simple platform and compiler independent configuration files.

• Source code frei verfügbar

•Direkte Interaktion mit Entwicklern über Github

#### • "Release when ready" - Modell

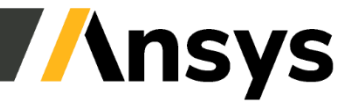

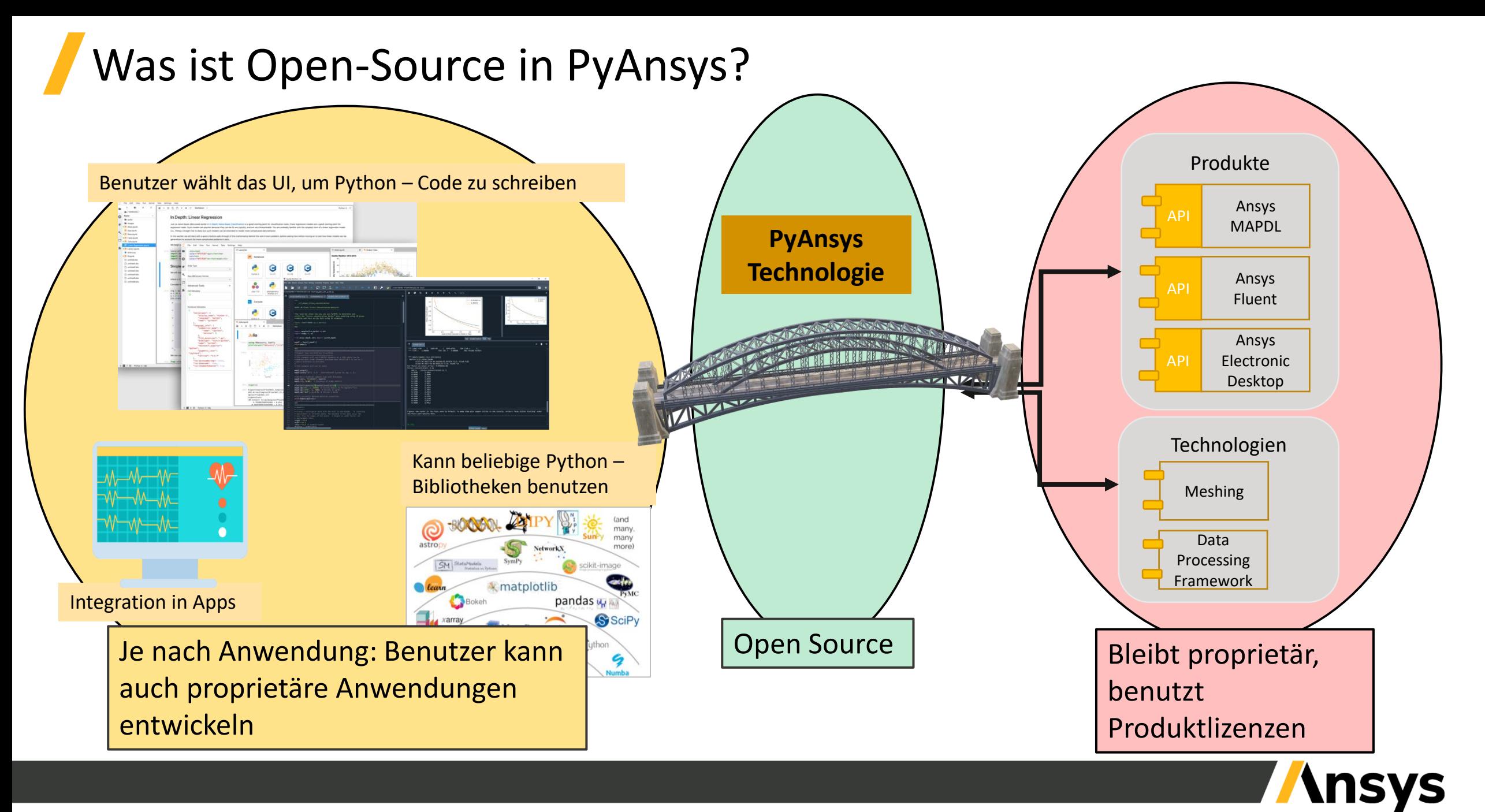

# PyAnsys Bibliotheken

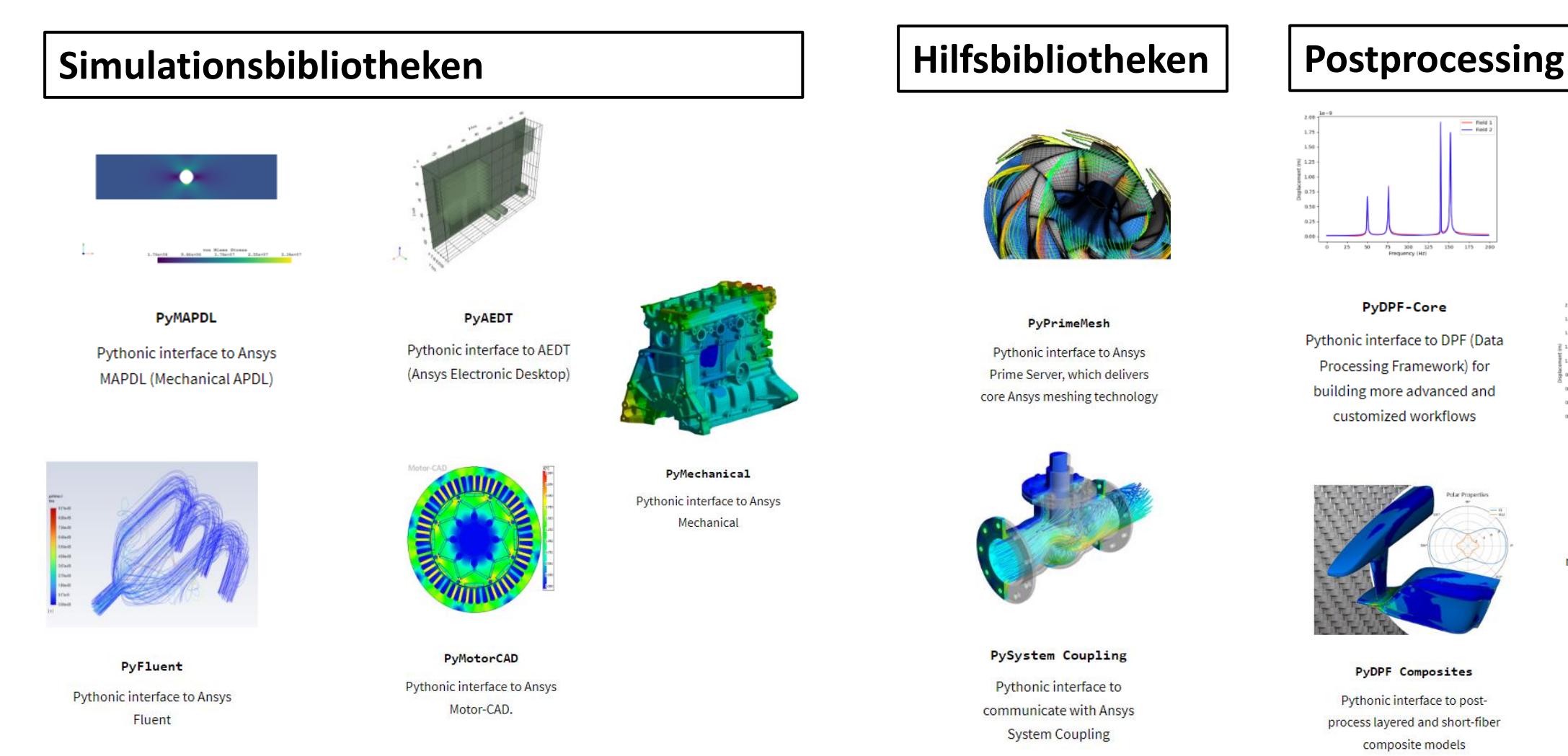

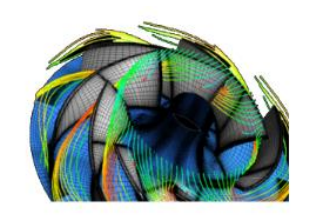

#### PyPrimeMesh

Pythonic interface to Ansys Prime Server, which delivers core Ansys meshing technology

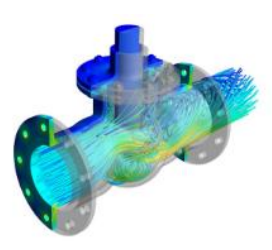

**PySystem Coupling** Pythonic interface to communicate with Ansys **System Coupling** 

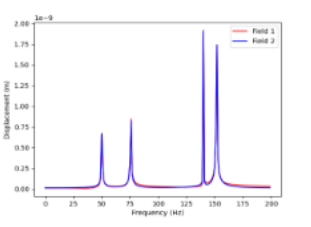

**PyDPF-Core** Pythonic interface to DPF (Data Processing Framework) for building more advanced and customized workflows

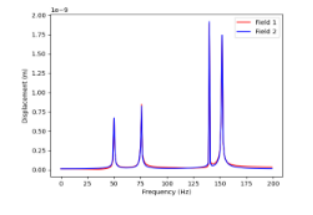

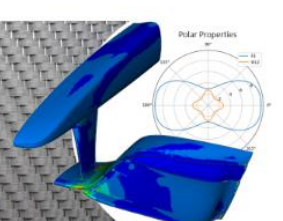

Pythonic interface to DPF's postprocessing toolbox for manipulating and transforming simulation data

PyDPF-Post

#### **PyDPF Composites**

Pythonic interface to postprocess layered and short-fiber composite models

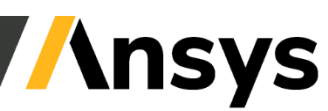

# Erste Schritte mit PyAnsys

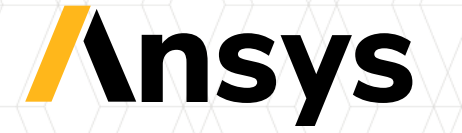

# Wie wird PyAnsys installiert?

Drei Schritte:

- 1. Installiere die Ansys Produkte (Mechanical, Fluent, etc.) mit dem regulären Installer
- 2. Installiere Python und einen Code Editor
- 3. Installiere die PyAnsys Pakete

Für 2. & 3.: Benutze den [Ansys Python Manager](https://installer.docs.pyansys.com/)

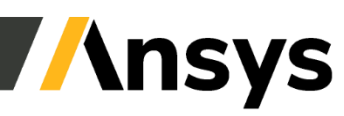

# Schritt 1: Installiere Ansys Produkte

#### Downloads: Current Release - 2023 R1

#### Download der Ansys Produkte aus dem [Customer Portal](https://download.ansys.com/Current%20Release)

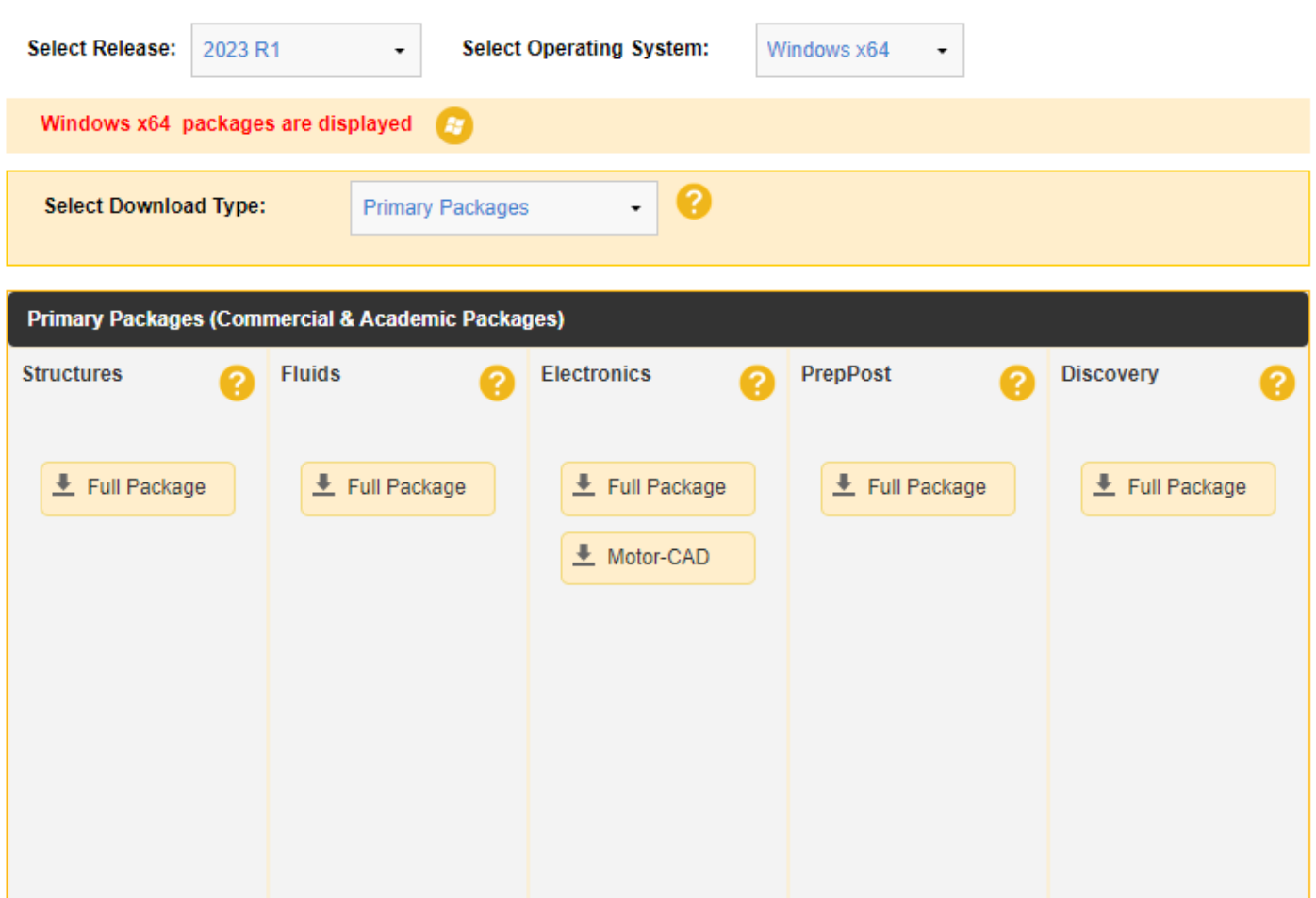

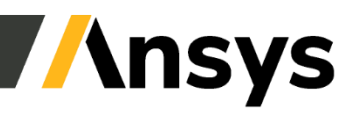

# Schritt 2: Installiere Python und einen Code Editor

- Python:
	- Version **3.8** oder neuer benötigt
	- Installation von [python.org](https://www.python.org/downloads/) empfohlen
- Beliebige Code-Editoren können verwendet werden. Zum Beispiel:
	- [Spyder:](https://www.spyder-ide.org/) Open Source, Fokus auf wissenschaftliche Anwender
	- [PyCharm:](https://www.jetbrains.com/pycharm/) Bezahltes Produkt, hat eine gratis «Community Edition»
	- [Visual Studio Code:](https://code.visualstudio.com/) Open Source Editor von Microsoft
	- [JupyterLab:](https://jupyter.org/) Webbasierte interaktive Entwicklungsumgebung

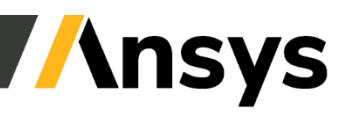

# Schritt 3: Installiere die PyAnsys Pakete

- Benutzen von Python «virtual environments» empfohlen
- Python Pakete werden mit dem «pip» Kommando installiert:

```
# Installiert alle PyAnsys Pakete
pip install pyansys
```

```
# Installiert die Pakete einzeln
```
- **pip install ansys-mapdl-core**
- **pip install ansys-dpf-core**
- **pip install ansys-dpf-post**
- **pip install ansys-dpf-composites**
- **pip install ansys-meshing-prime[all]**
- **pip install ansys-mechanical-core**

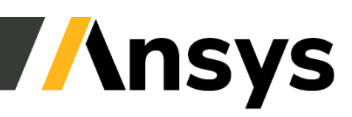

# Ansys Python Manager

- Installiert Python, PyAnsys Pakete, und weitere Python Pakete
- Kann "virtual environments" erstellen

#### <https://installer.docs.pyansys.com/>

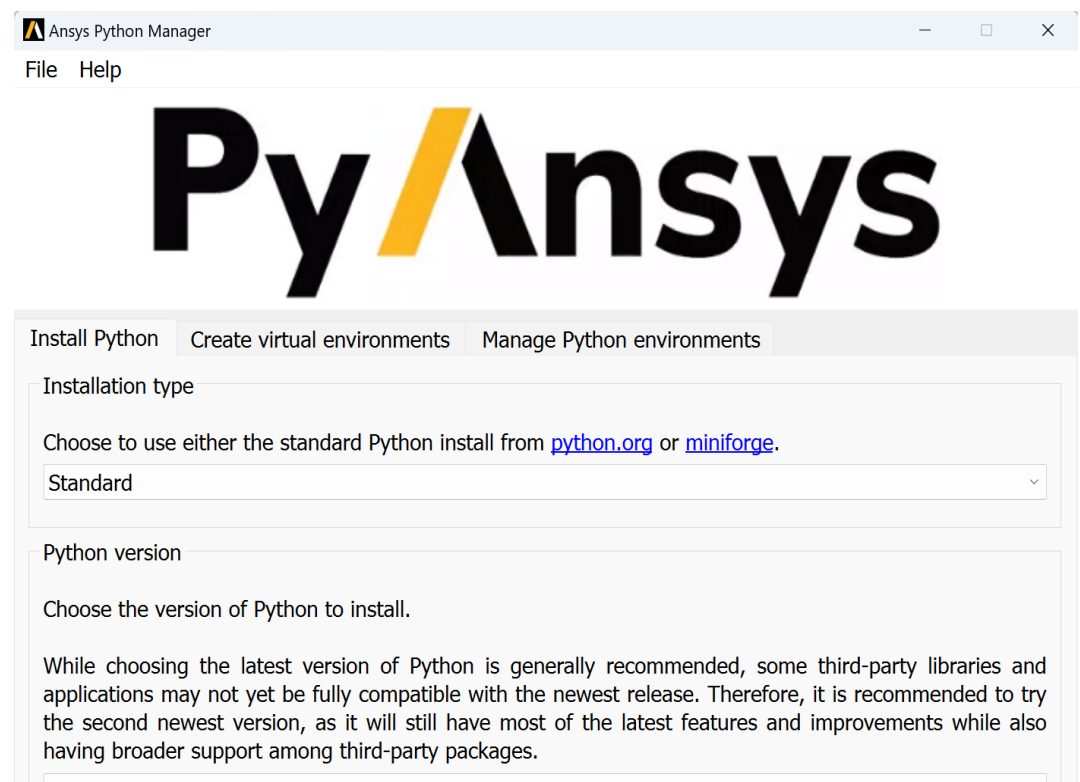

Python 3.10

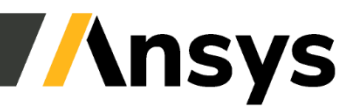

## Wie wird PyAnsys gestartet?

#### Aus einem Python Skript / Notebook / Kommandozeile: PyAnsys Bibliothek importieren + ausführen

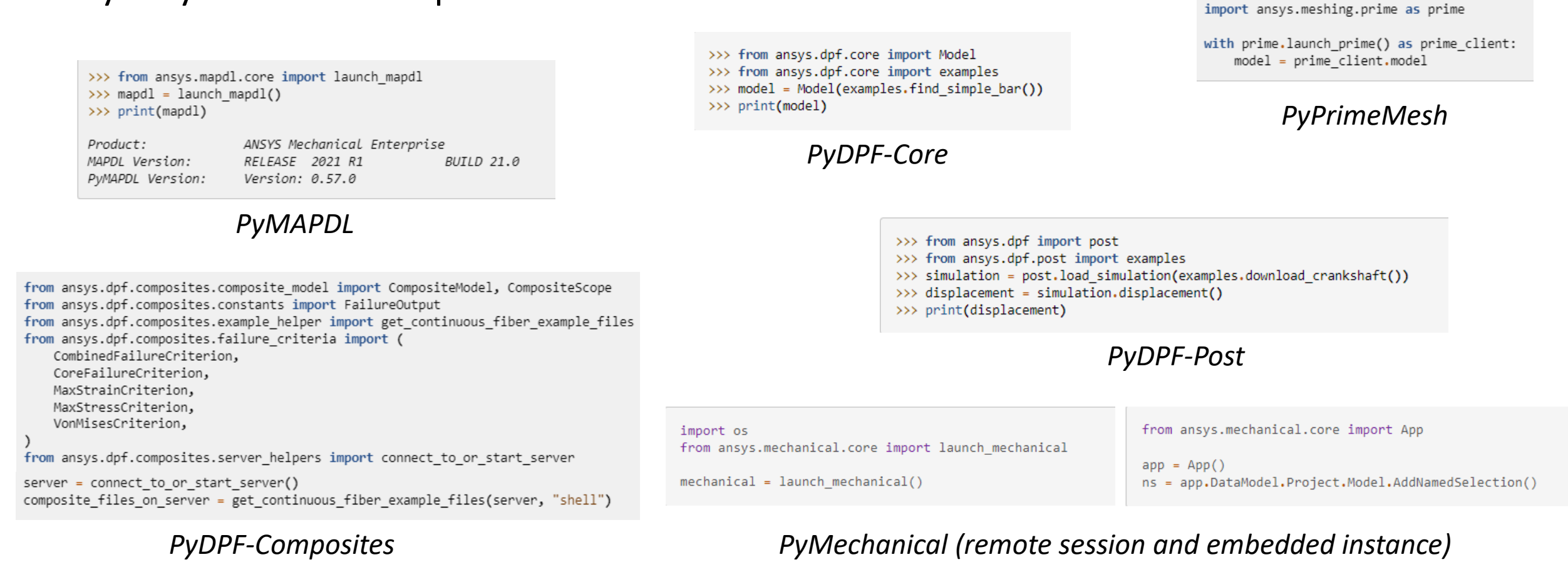

Wo sind Source Code und Dokumentation? Wie melde ich einen Bug? Wo finde ich Hilfe?

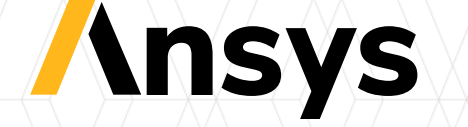

# Dokumentation

- Frei zugänglich unter **[https://docs.pyansys.com](https://docs.pyansys.com/)**
- Dokumentation + Beispiele für einzelne Pakete:
	- PyMAPDL: [https://mapdl.docs.pyansys.com](https://mapdl.docs.pyansys.com/)
	- PyFluent: [https://fluent.docs.pyansys.com](https://fluent.docs.pyansys.com/)
	- PyDPF Core: [https://dpf.docs.pyansys.com](https://dpf.docs.pyansys.com/)
	- PyMechanical:

- …

[https://mechanical.docs.pyansys.com](https://mechanical.docs.pyansys.com/)

**Py/\nsys** 

**PyAnsys** 

#### **PyAnsys**

Welcome to the PyAnsys project. While this project originated as a single pyansys package, it is now a collection of many Python packages for using Ansys products through Python:

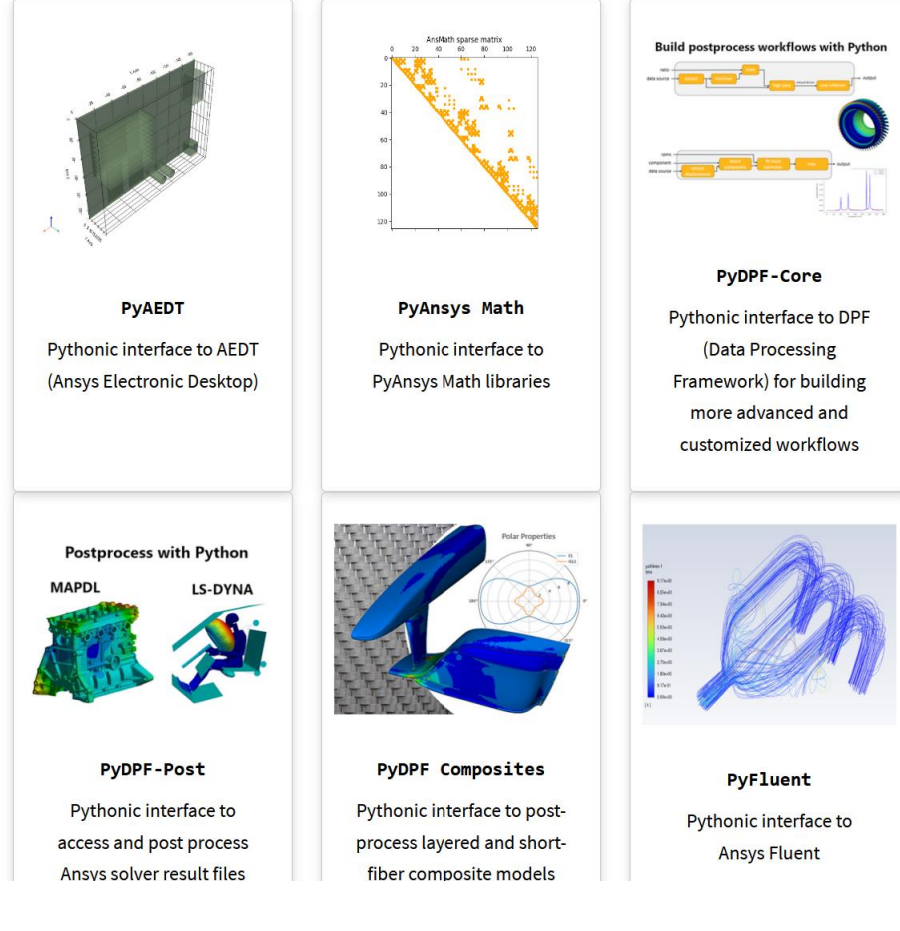

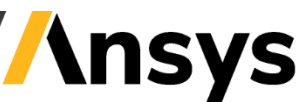

 $Q \equiv$ 

# Source Code

- Verfügbar auf **Github: <https://github.com/ansys>**
- Einzelne Pakete in verschiedenen **Repositories**
- Benutze **Issues** für:
	- Bugs
	- Feature Requests
	- Fragen an die Entwickler
- Benutze **Pull Requests** für Code Beiträge

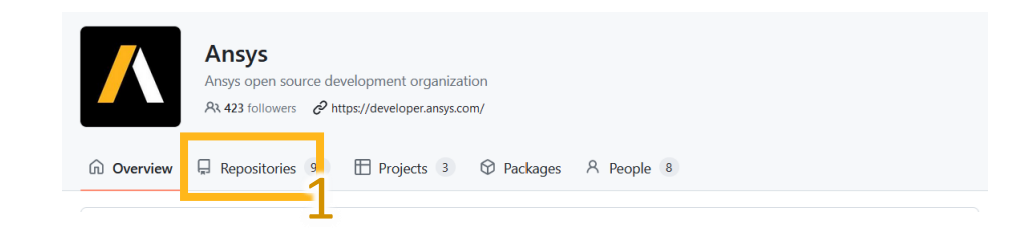

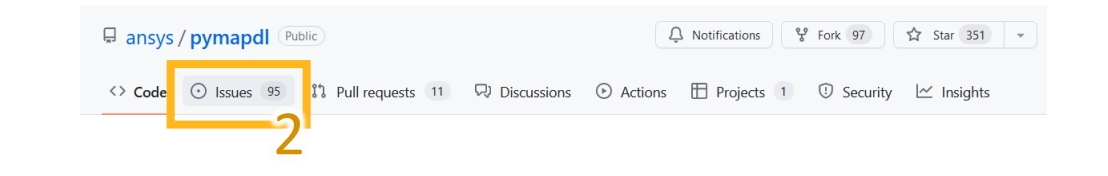

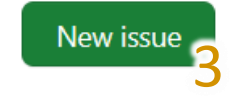

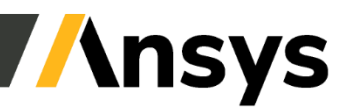

### Ansys Developer Portal + Developer Forum

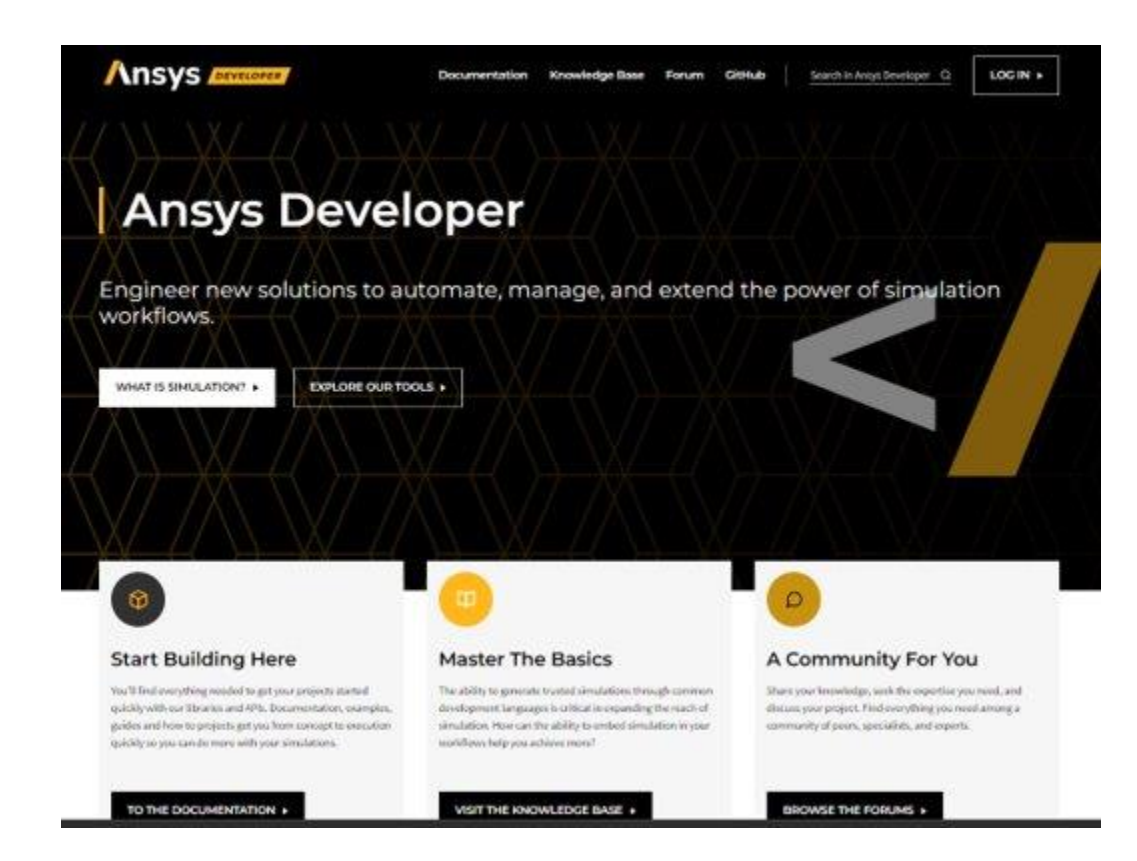

#### **<https://developer.ansys.com/> <https://discuss.ansys.com/>**

HOME / ENGINEERING SIMULATION

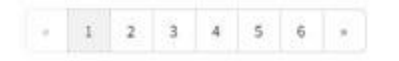

#### how to control contour in PyDPF plot

https://dpf.docs.pyansys.com/examples has quite some useful example but I couldn't find anythin on how to manipulate the contour. For example banded/smooth, number of bands, their colors, min and max ...

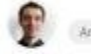

Answered V PyDPF 17 views 1 comments 0 reactions Started by Pavel Most recent by Ayush Kumar Jan 22, 2023 Engineering Simulation

#### Retrieve messages from Mechanical

Through ACT scripting, how can I retrieve the info, warning and error messages in Mechanical ?

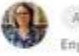

Answered / AnsysACT 16 views 3 comments 0 reactions Started by Pernelle Marone-Hiltz Most recent by Pernelle Marone-Hiltz Jan 20, 2023 **Engineering Simulation** 

#### How to get results with DPF for a time/frequency not available in my rst file?

For instance, let's imagine that our harmonic analysis contains results for frequency 12Hz and 15Hz. If I want to get a result for 14Hz and 14.5Hz. how can I do it?

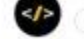

OPF 17 views 1 comments Oreactions Started by Javier Vigue Most recent by Javier Vigue Jan 17, 2023 Engineering Simulation

#### How can I read a file using Python?

How can I read a file using Python?

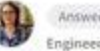

Answered V IronPython 53 views 6 comments 2 reactions Started by Pernelle Marone-Hitz Most recent by Pernelle Marone-Hitz Jan 12, 2023 **Engineering Simulation** 

#### Weitere Informationen, Tipps + Tricks Austausch mit anderen Kunden / ACE

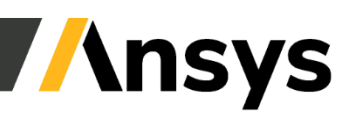

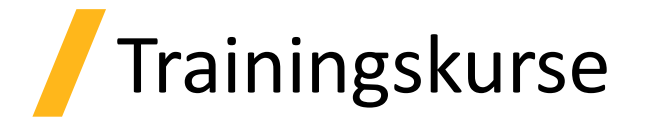

#### PyAnsys Kurse sind verfügbar auf [Ansys Innovation Space u](https://courses.ansys.com/)nd dem Ansys Learning Hub

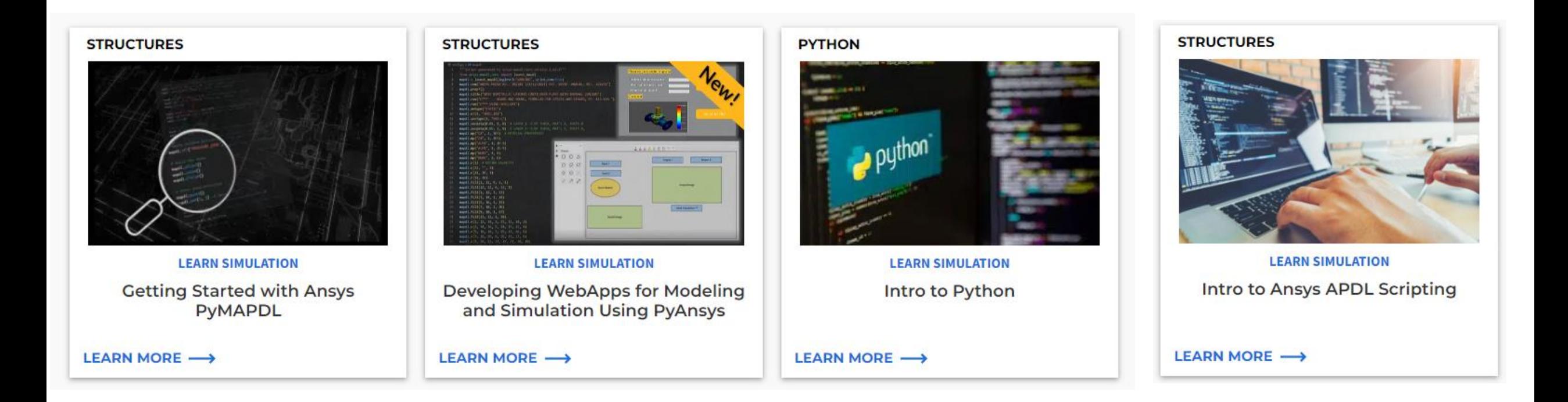

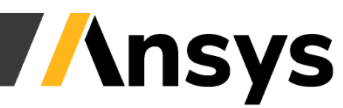

### Kürzliche Veröffentlichungen von CADFEM

• PyAnsys - [Python Interface & Ansys](https://www.cadfem.net/ch/de/cadfem-informiert/veranstaltungen/pyansys-python-interface-ansys.html)  [\(Webinar\)](https://www.cadfem.net/ch/de/cadfem-informiert/veranstaltungen/pyansys-python-interface-ansys.html)

#### **PYANSYS - PYTHON-SCHNITTSTELLE ZUR INTERAKTION MIT ANSYS-PRODUKTEN**

Erleben Sie, wie Sie die Möglichkeiten des Scriptings in Ansys mit PyAnsys nutzen können.

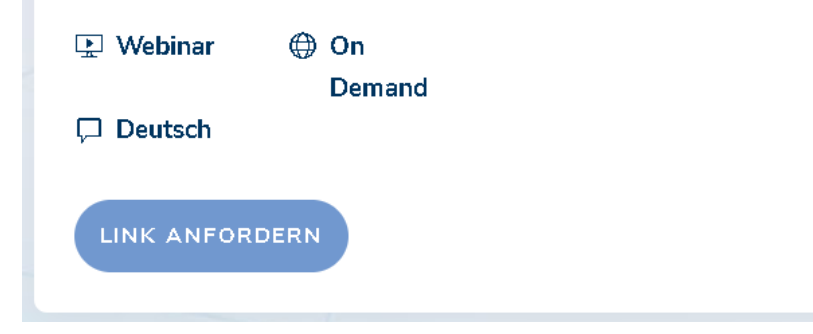

• Ansys [2023 R1: Automatisierung und](https://www.cadfem.net/ch/de/cadfem-informiert/ansys-2023-r1-cadfem-tipps-automatisierung-und-digitalisierung-im-engineering.html)  [Digitalisierung im Engineering \(Webinar\)](https://www.cadfem.net/ch/de/cadfem-informiert/ansys-2023-r1-cadfem-tipps-automatisierung-und-digitalisierung-im-engineering.html)

#### ANSYS 2023 R1 - CADFEM TIPPS -**AUTOMATISIERUNG UND DIGITALISIERUNG IM ENGINEERING**

Lösungen aus dem neuesten Ansys Release für gesteigerte Effizienz und Nachvollziehbarkeit in der Produktentwicklung

 $\oplus$  On  $\Box$  Webinar Demand  $\Box$  Deutsch

**AUFZEICHNUNG ANFORDERN** 

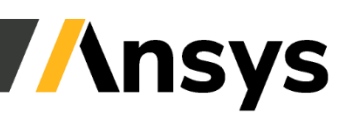

# PyMAPDL

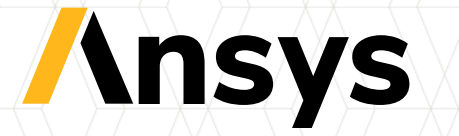

### MAPDL = Mechanical Ansys Parametric Design Language

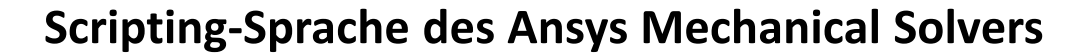

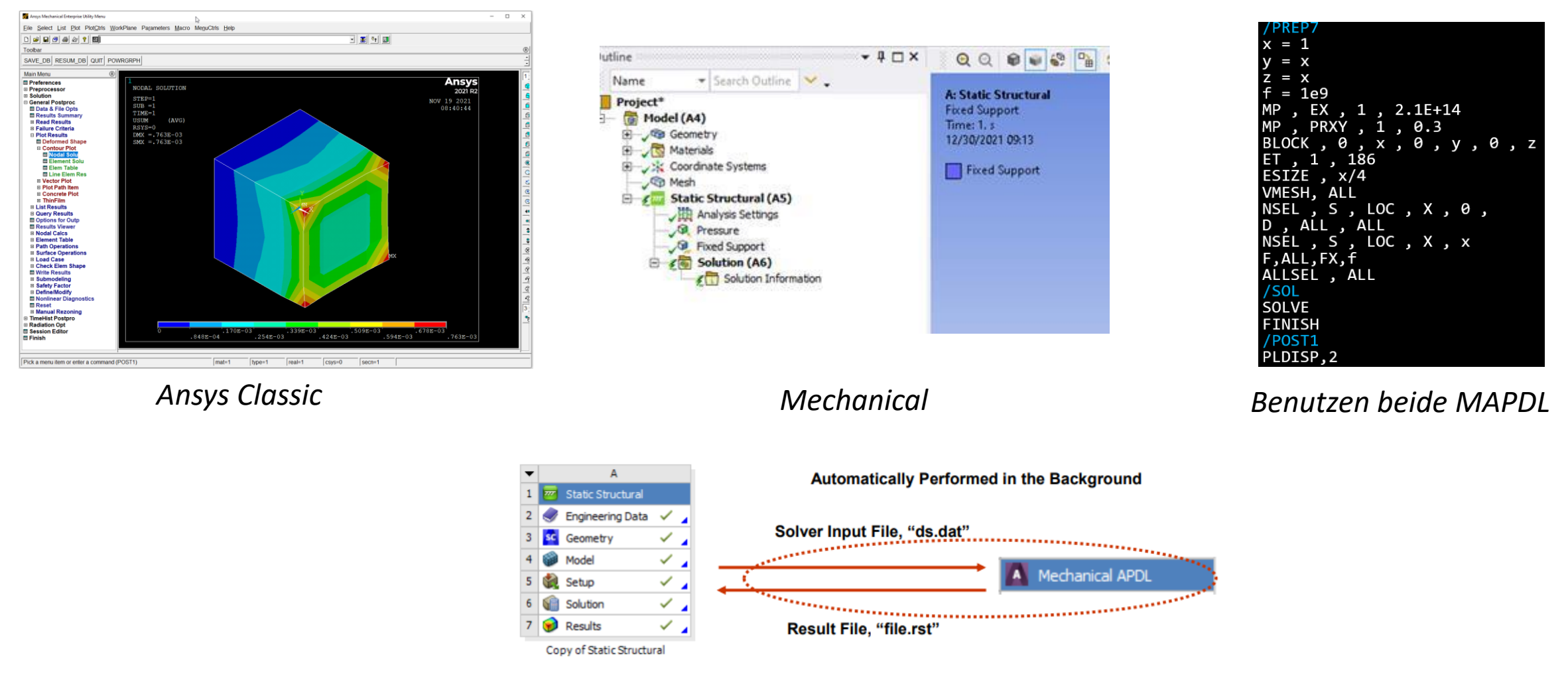

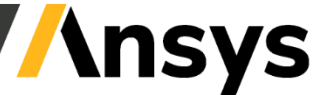

30 ©2023 ANSYS, Inc. / Confidential

# Von MAPDL zu PyMAPDL

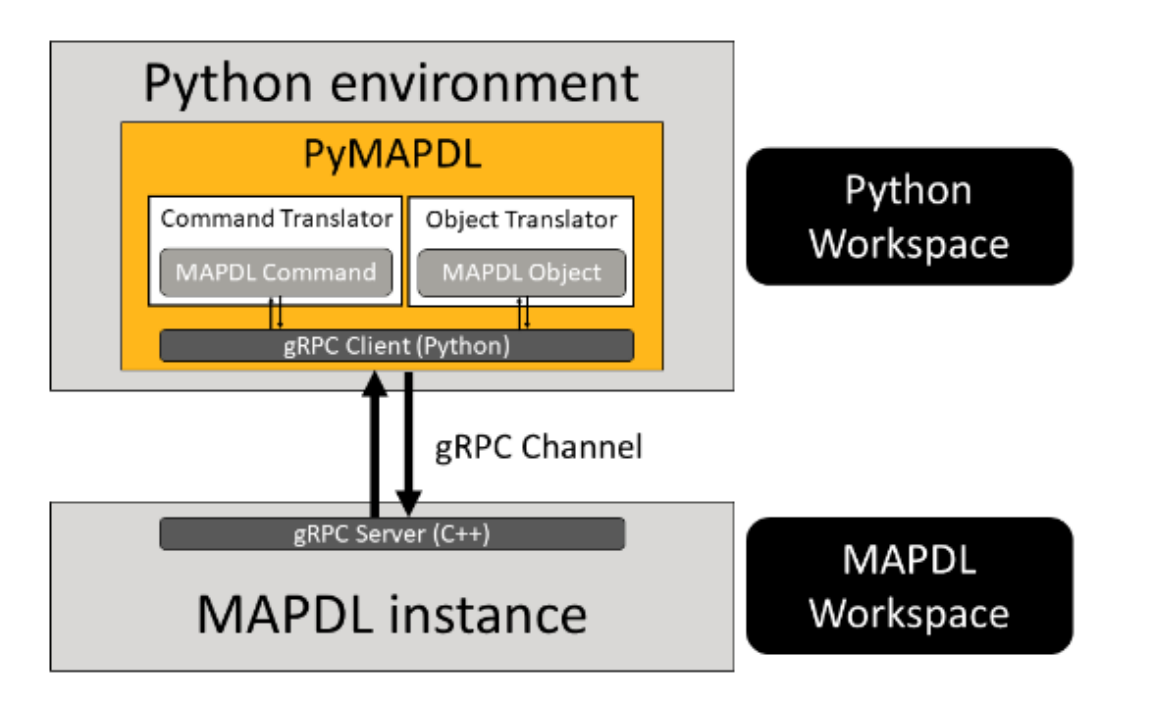

PyMAPDL architecture diagram

- Direkte Übersetzung der MAPDL Kommandos + Objekte
- Moderne Programmiersprache:
	- for i in data anstatt \*do/\*enddo
	- mapdl.parameters["MY ARRAY"] anstatt \*get
- Kann mit anderen Python Paketen kombiniert werden

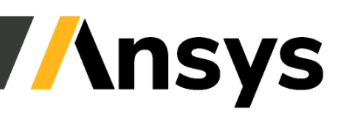

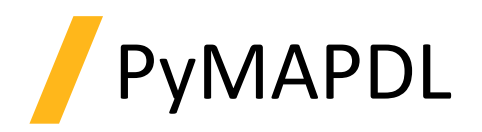

- PyMAPDL kann:
	- ‐ Setup von Geometrie, Mesh, Modell
	- ‐ Interaktives Plotting
	- ‐ Postprocessing
	- ‐ MAPDL Skipte zu PyMAPDL konvertieren
- MAPDL Kommandos entweder direct mit "run" ausführen, oder als Python Funktionen

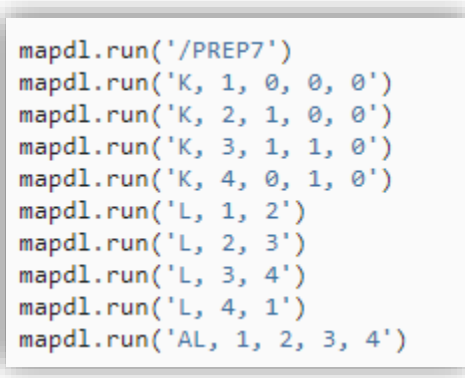

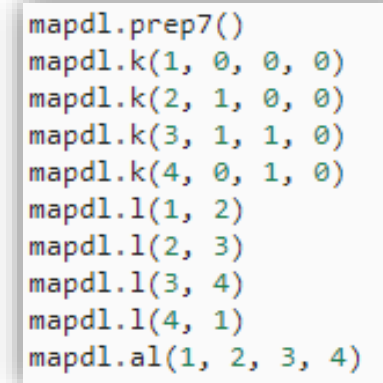

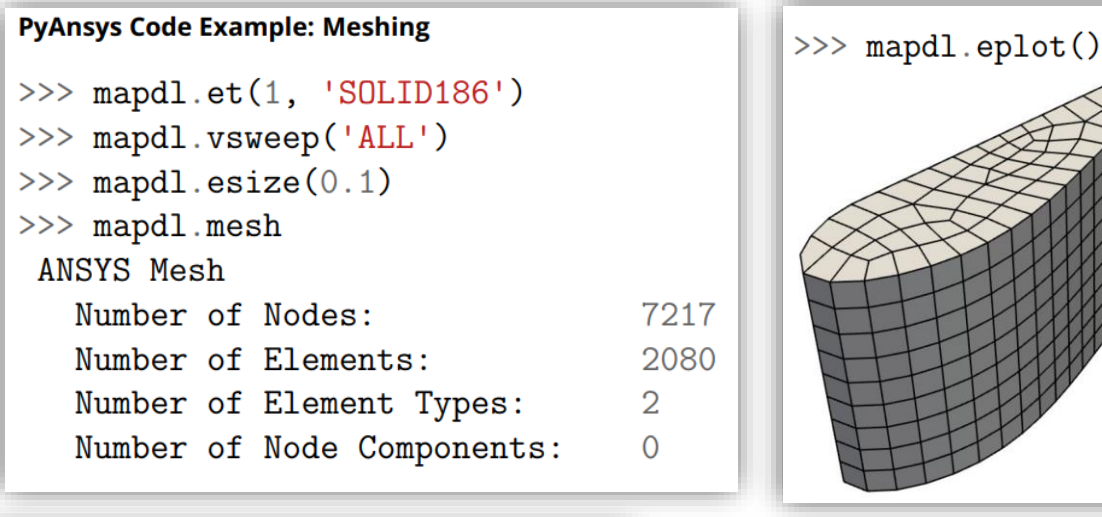

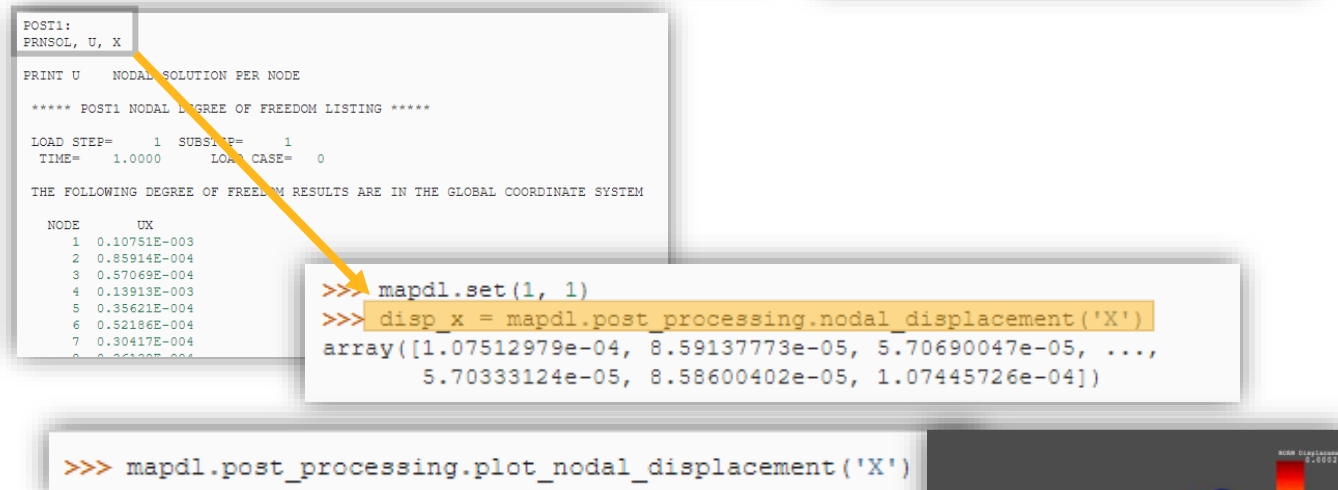

### PyMAPDL Beispiel: Konvergenzanalyse

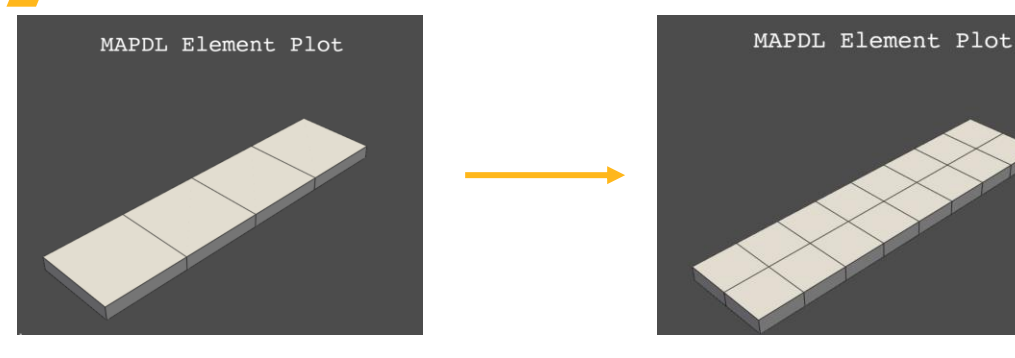

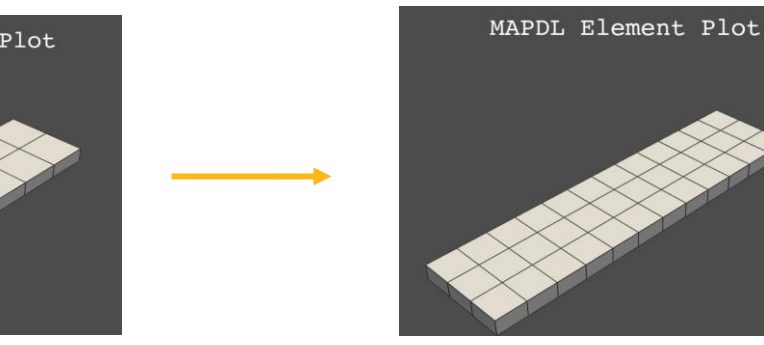

Mesh Convergence Study

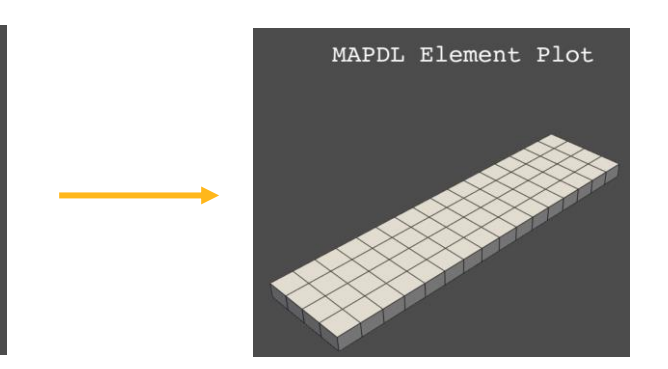

Plots will open during the analysis. Close plots to proceed! my current element size is 0.03 Close plot to proceed! Maximum von Mises stress with element size 0.03 is 6677.26 Time for the analysis =  $2.0963$  seconds. My delta Stress = 98.50238034783781 my current element size is 0.015 Close plot to proceed! Maximum von Mises stress with element size 0.015 is 6741.6 Time for the analysis =  $1.3067$  seconds. My delta Stress = 0.954292355950986 my current element size is 0.01 Close plot to proceed! Maximum von Mises stress with element size 0.01 is 6694.87 Time for the analysis =  $1.2089$  seconds. My delta Stress = 0.6980179883995382 my current element size is 0.0075 Close plot to proceed! Maximum von Mises stress with element size 0.0075 is 6719.78 Time for the analysis =  $1.2511$  seconds.

- My delta Stress = 0.3708004504676314
- Mesh size shows convergence based on allowable delta.

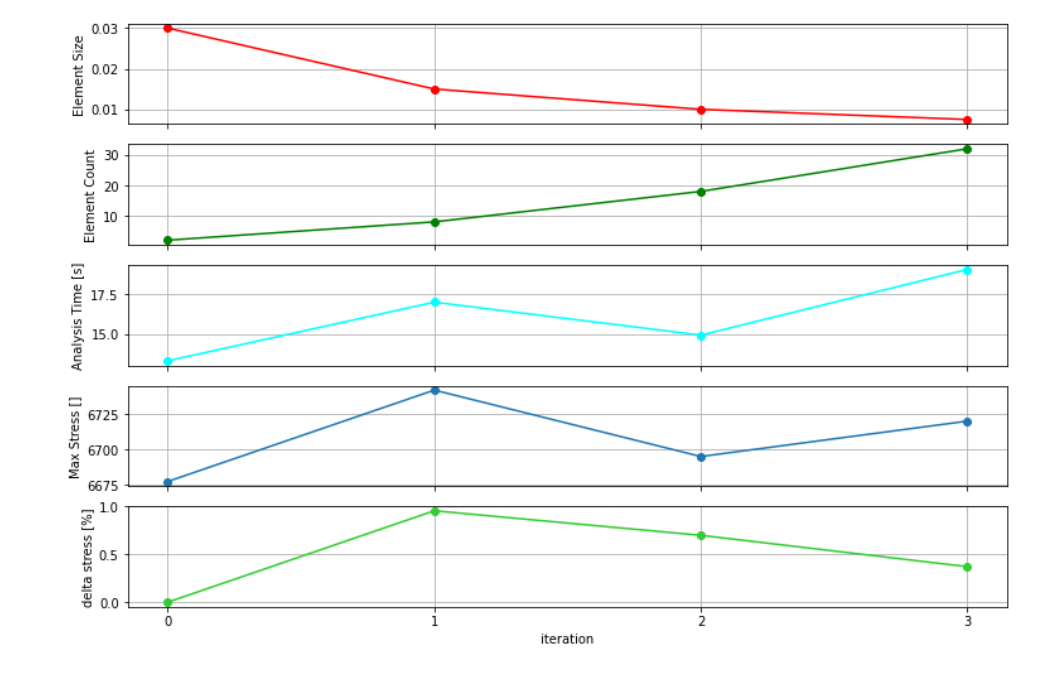

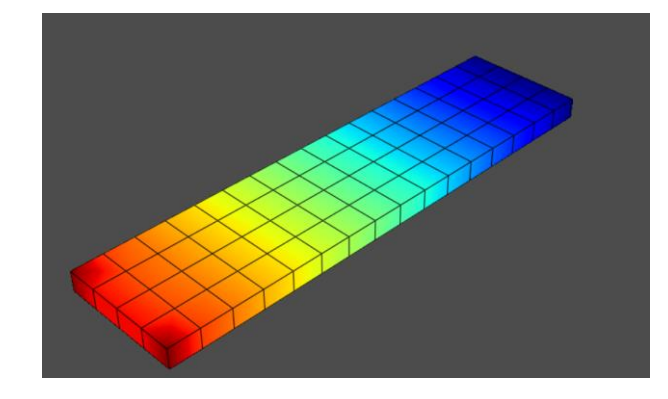

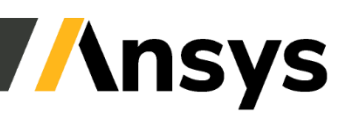

# PyFluent

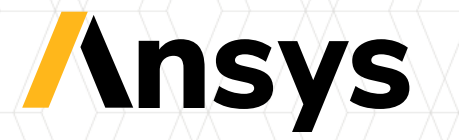

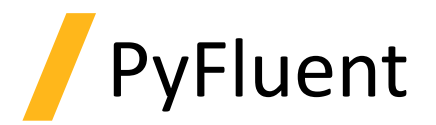

PyFluent ist in 3 Pakete aufgeteilt:

- ansys-fluent-core [\(https://github.com/ansys/pyfluent\)](https://github.com/ansys/pyfluent)
	- Fluent Meshing, Solver und Postprocessing
- ansys-fluent-parametric [\(https://github.com/ansys/pyfluent-parametric\)](https://github.com/ansys/pyfluent-parametric)
	- Fluent parametrisierte Workflows
- ansys-fluent-visualization (<https://github.com/ansys/pyfluent-visualization>)
	- Postprocessing und Visualisierung mit PyVista and Matplotlib

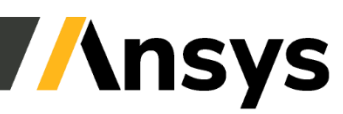

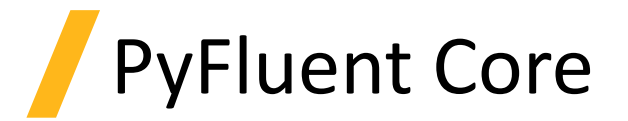

#### **Zugriff auf die Fluent TUI Hierarchie:**

solver.tui.define.models.unsteady second order("yes") solver.tui.define.models.energy(viscous\_dissipation=True,

pressure work=False, ...)

• Komplette TUI Funktionalität ist verfügbar

#### **…und Solver Settings Objects:**

```
pyfluent.setup.models.energy.enabled = True
pyfluent.setup.boundary conditions.velocity inlet['inlet2'].vmag = {
    'option' : 'constant or expression',
    'constant' : 1.2 }
```
- In aktiver Entwicklung
- Konsitent mit der Fluent Outline View

 $/define/models$ ablation? acoustics/ addon-module battery-model  $cht/$ crevice-model?  $dpm/$ energy? eulerian-wallfilm/ heat-exchanger/ multiphase/ potential-and-li-ion-battery?

#### $\odot$  Setup 团 General ⊕ models ⊕ A Materials  $\textcircled{\textcircled{\textcirc}}$   $\textcircled{\textcircled{\textcirc}}$  Cell Zone Conditions **⊙ El Boundary Conditions**  $\circ$  =  $\cdot$  Inlet  $\circledR$  Internal  $\odot$   $\cong$  Outlet  $\circ$   $\equiv$  Wall Mesh Interfaces **a** Dynamic Mesh **B** Reference Values + Z. Reference Frames for Named Expressions

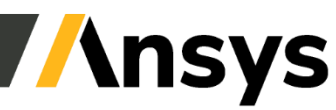

## Beispiel: PyFluent Visualization

#### • Visualisierung mit PyVista: Open Source 3D Visualisierung auf der Basis von VTK

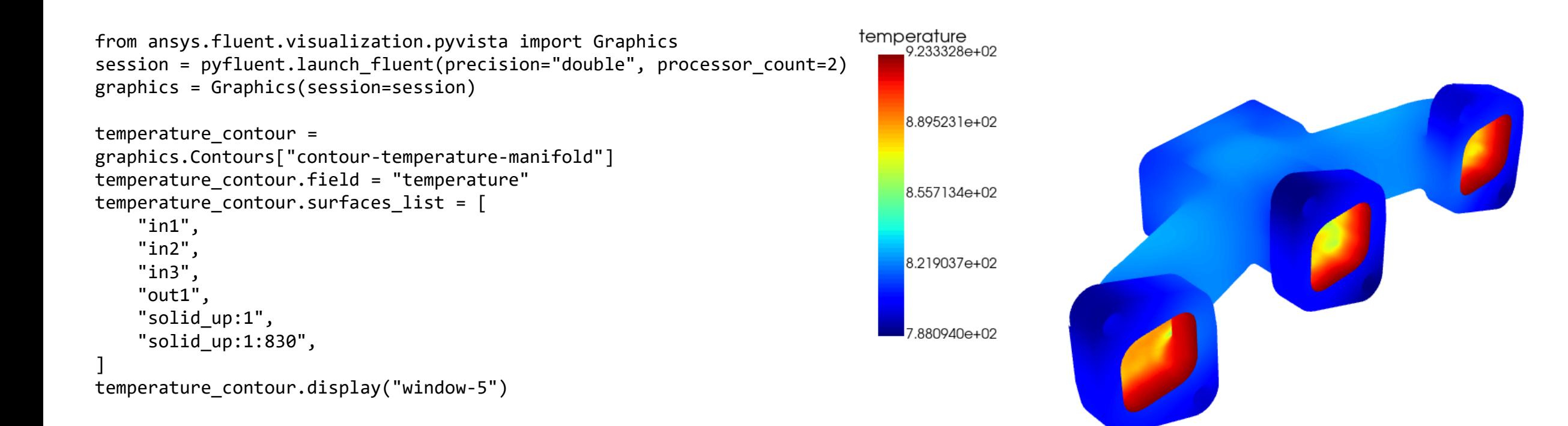

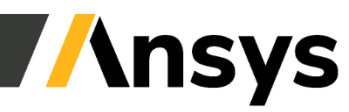

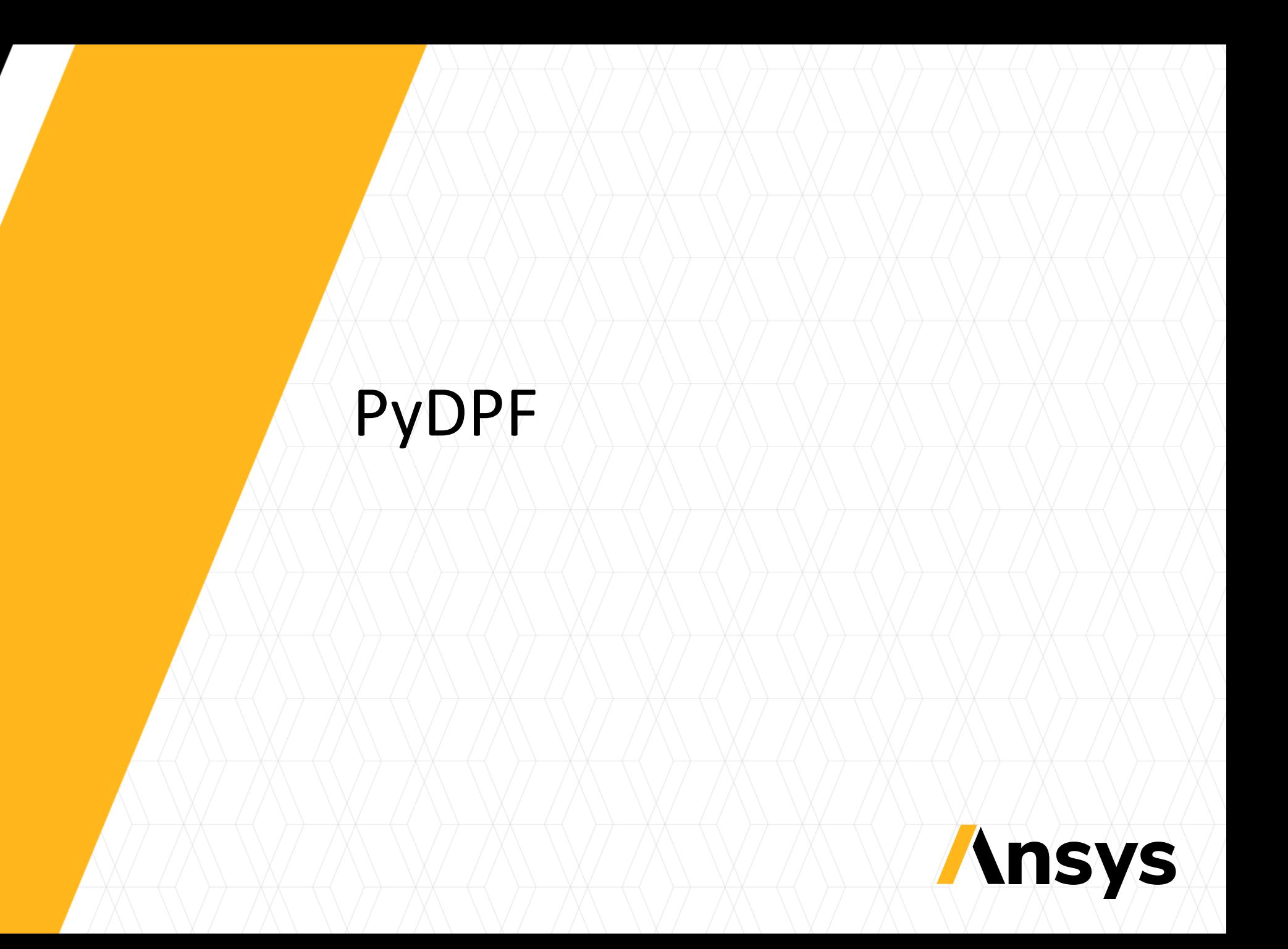

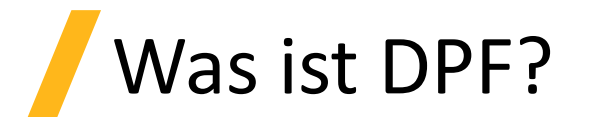

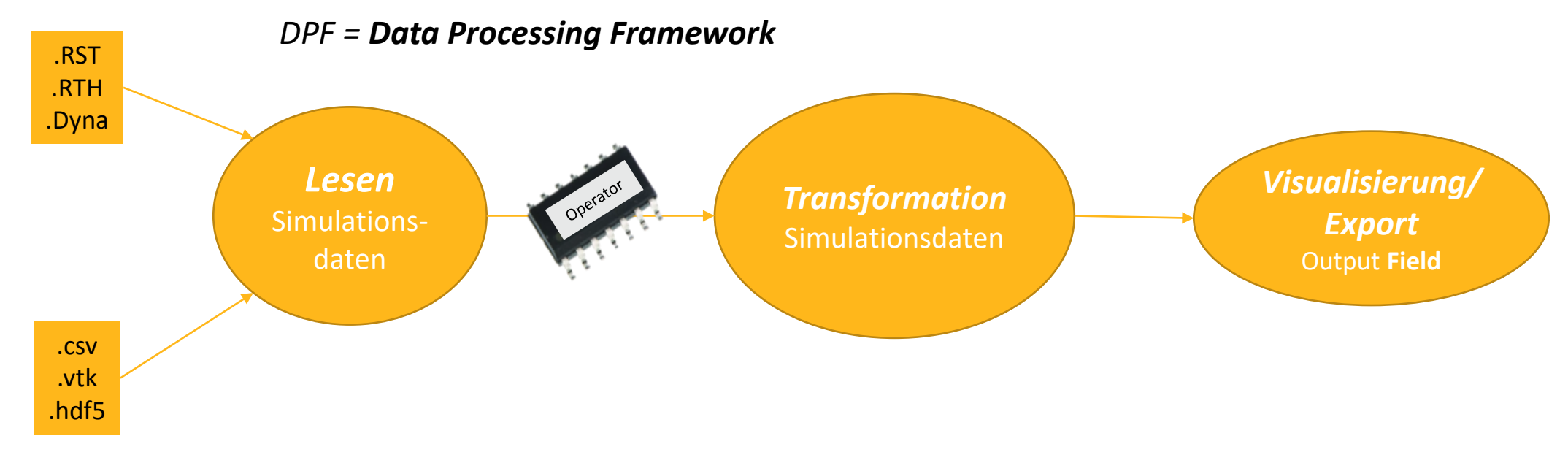

Postprocessing Framework:

- Physik agnostisch
- Remote / verteilter Zugriff
- Erweiterbar

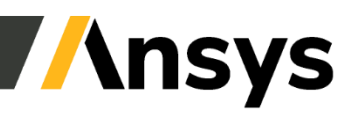

# DPF Datenmodell – Operator

• Operatoren können Daten lesen / schreiben / transformieren

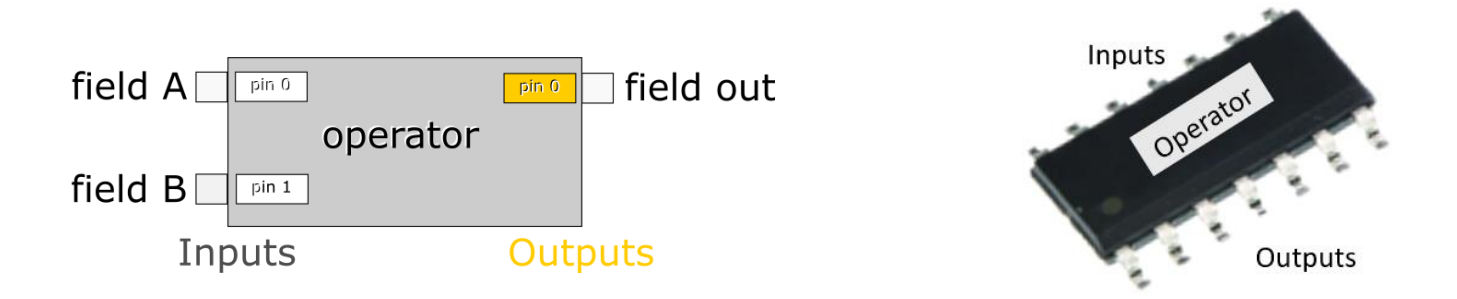

• Komplexe Workflows entstehen durch Zusammenfügen von Operatoren

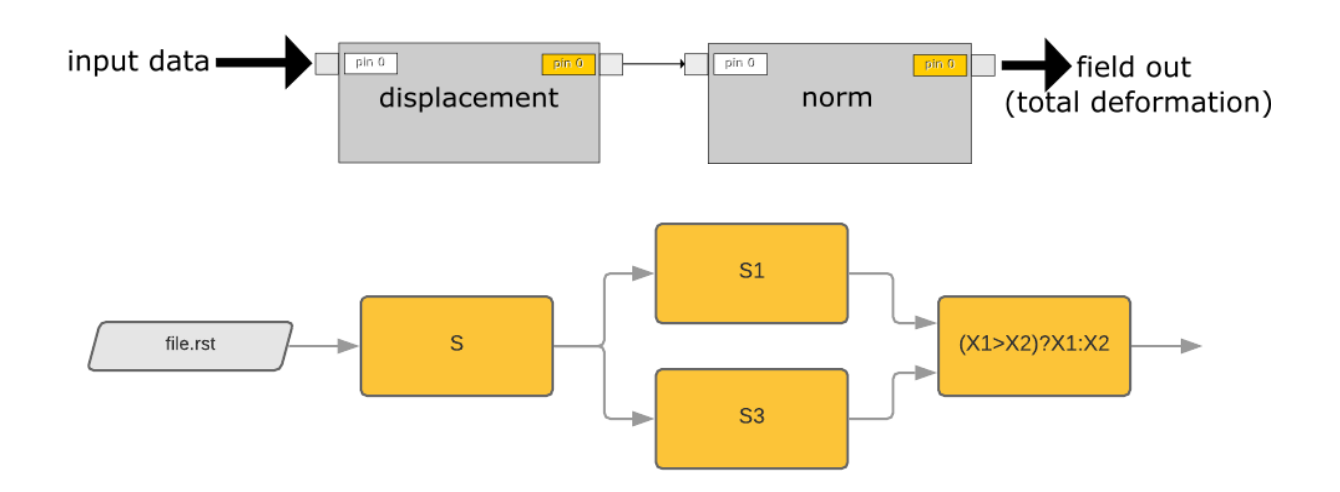

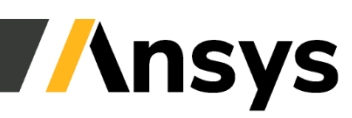

40 ©2023 ANSYS, Inc. / Confidential

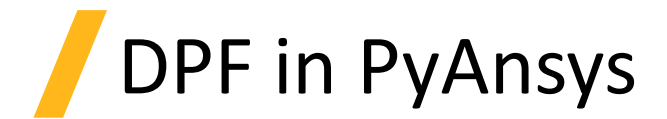

#### 3 Pakete basierend auf DPF in PyAnsys

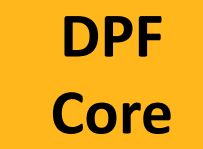

#### *Direkte post-processing API Lesen und Manipulation von FE Daten mit skalierbaren Operatoren*

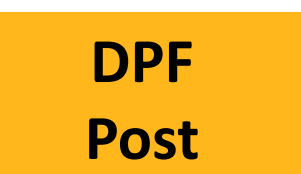

>>> stress\_eqv = simulation.stress\_eqv\_von\_mises\_nodal() >>> stress eqv.plot()

#### **DPF Composites**

*Post-processing von Kurzfaserund geschichteten Verbundwerkstoffen*

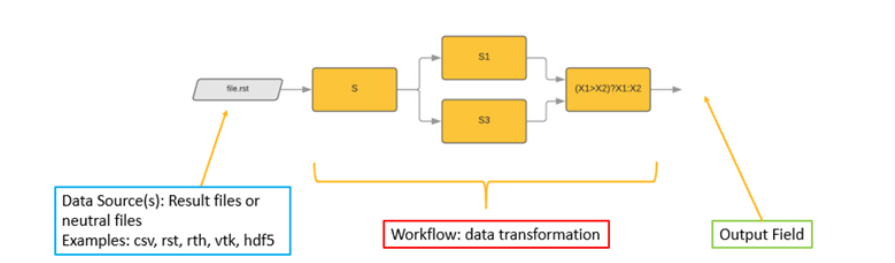

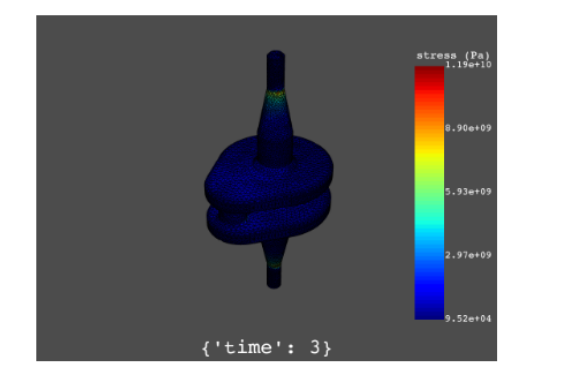

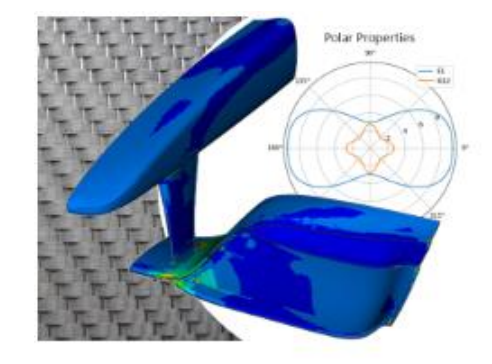

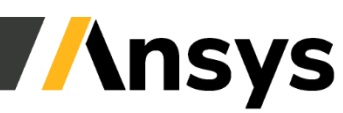

# PyPrimeMesh

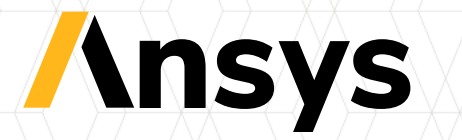

# PyPrimeMesh

- Ansys Meshing Technologie verfügbar in Python
- Möglichkeiten:
	- Erstellen von Oberflächen- und Volumennetzen
	- Grössensteuerung anwenden, um die Netzverteilung zu kontrollieren
	- Komplexe Workflows / Automatisierung
	- Extrahieren und Vernetzung von Regionen mittels Wrapping - Methoden
	- Konnektivität der Topologie und des Netzes ändern
	- Import von CAD
	- Export zu verschiedenen Ansys Solvern

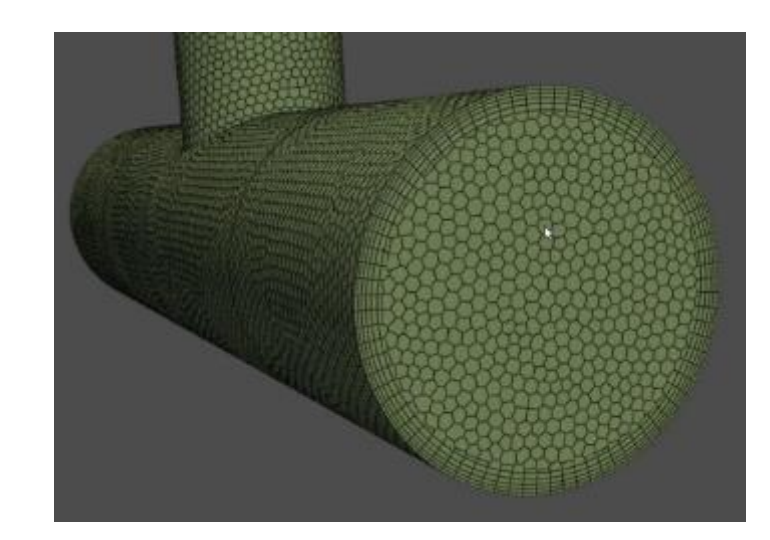

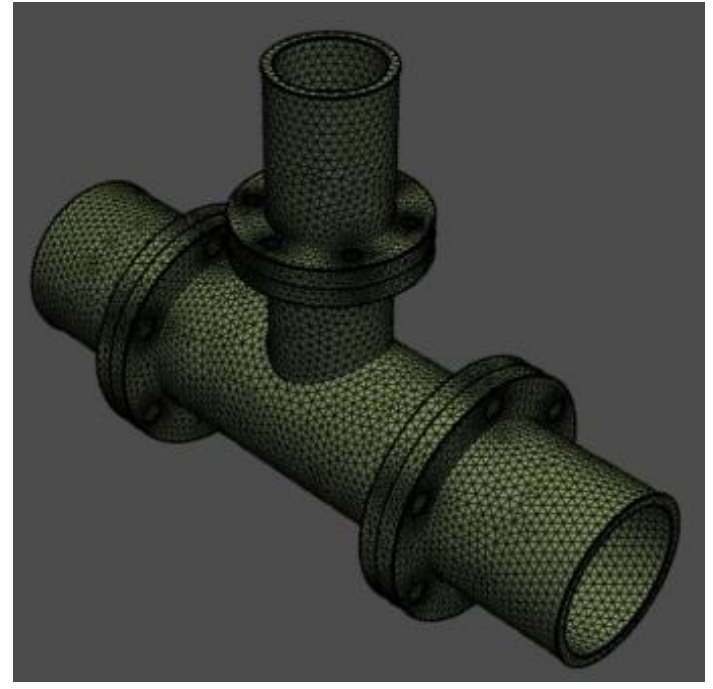

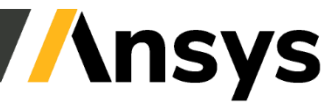

# Zusammenfassung

• Ansys Produkte + Technologien verfügbar in Python

• Kann mit anderen Bibliotheken verknüpft werden

• Open Source: direkte Interaktion mit Entwicklern über Github

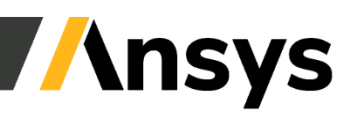

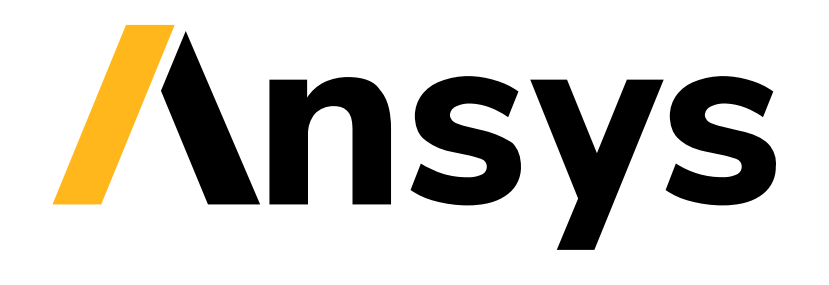